# **Upotreba GIS-a u planiranju poljoprivredne proizvodnje -studija slučaja**

**Čuković, Ivan**

# **Master's thesis / Diplomski rad**

**2018**

*Degree Grantor / Ustanova koja je dodijelila akademski / stručni stupanj:* 

**Josip Juraj Strossmayer University of Osijek, Faculty of Agrobiotechical Sciences Osijek / Sveučilište Josipa Jurja Strossmayera u Osijeku, Fakultet agrobiotehničkih znanosti Osijek**

*Permanent link / Trajna poveznica:* <https://urn.nsk.hr/urn:nbn:hr:151:180783>

*Rights / Prava:* [In copyright](http://rightsstatements.org/vocab/InC/1.0/) / [Zaštićeno autorskim pravom.](http://rightsstatements.org/vocab/InC/1.0/)

*Download date / Datum preuzimanja:* **2024-09-03**

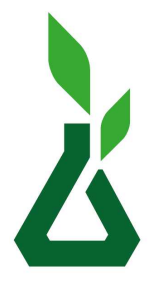

Sveučilište Josipa Jurja Strossmayera u Osijeku **Fakultet** 

agrobiotehničkih znanosti Osijek

*Repository / Repozitorij:*

[Repository of the Faculty of Agrobiotechnical](https://repozitorij.fazos.hr) [Sciences Osijek - Repository of the Faculty of](https://repozitorij.fazos.hr) [Agrobiotechnical Sciences Osijek](https://repozitorij.fazos.hr)

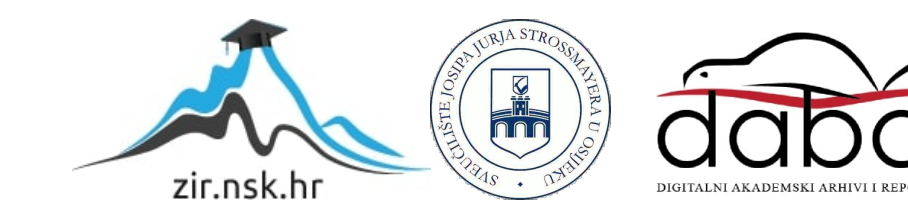

# SVEUČILIŠTE JOSIPA JURJA STROSSMAYERA

# **POLJOPRIVREDNI FAKULTET U OSIJEKU**

Ivan Čuković

Diplomski studij Mehanizacija

# **UPOTREBA GIS-A U PLANIRANJU POLJOPRIVREDNE**

# **PROIZVODNJE – STUDIJA SLUČAJA**

**Diplomski rad**

**Osijek, 2017.**

# SVEUČILIŠTE JOSIPA JURJA STROSSMAYERA

# **POLJOPRIVREDNI FAKULTET U OSIJEKU**

Ivan Čuković, apsolvent

Diplomski studij Mehanizacija

# **UPOTREBA GIS-A U PLANIRANJU POLJOPRIVREDNE**

# **PROIZVODNJE – STUDIJA SLUČAJA**

# **Diplomski rad**

Povjerenstvo za ocjenu i obranu diplomskog rada:

- 1. prof.dr.sc. Mladen Jurišić, predsjednik
- 2. doc.dr.sc. Ivan Plaščak, mentor
- 3. Domagoj Zimmer, mag.ing,.agr., član

# SADRŽAJ

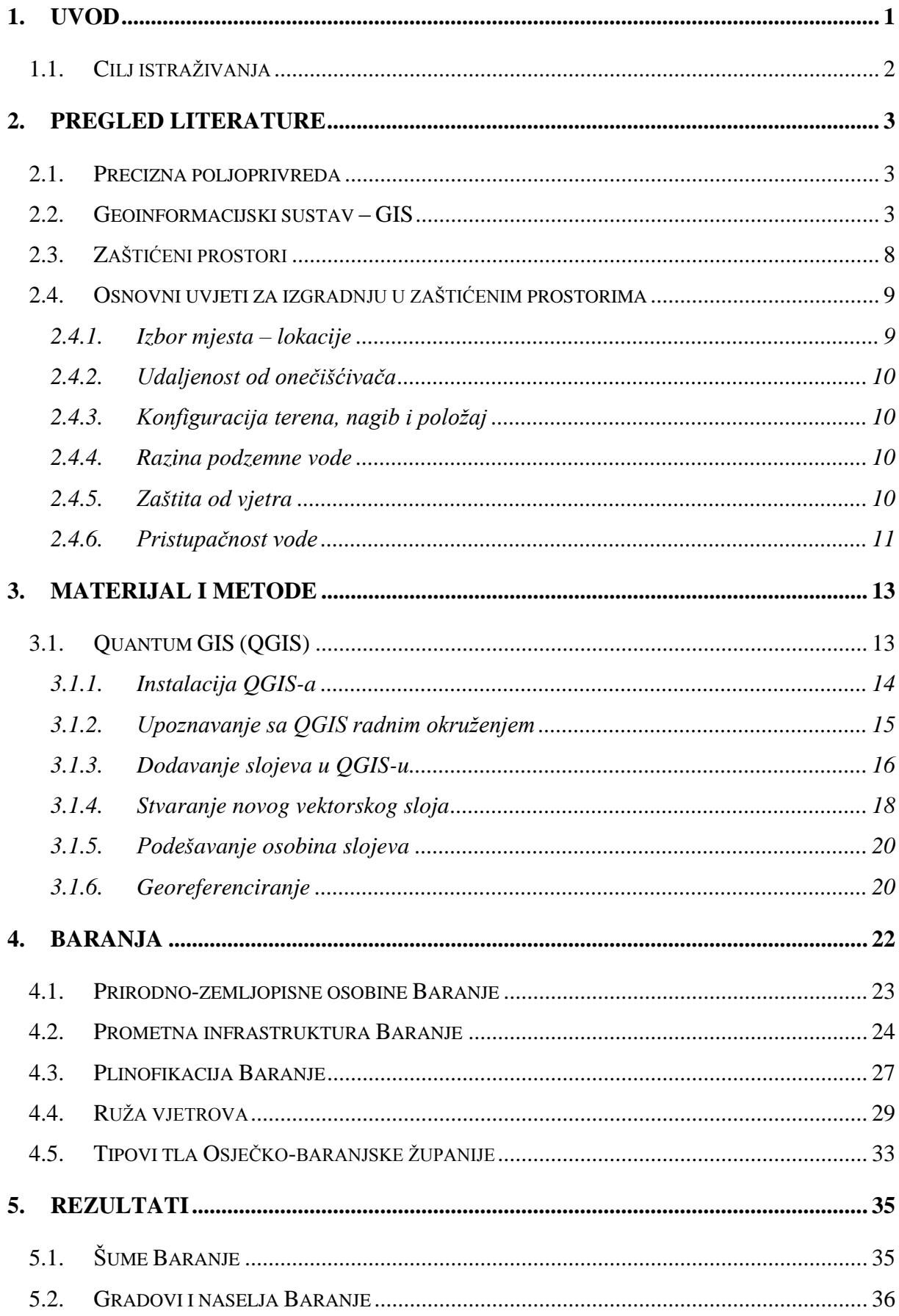

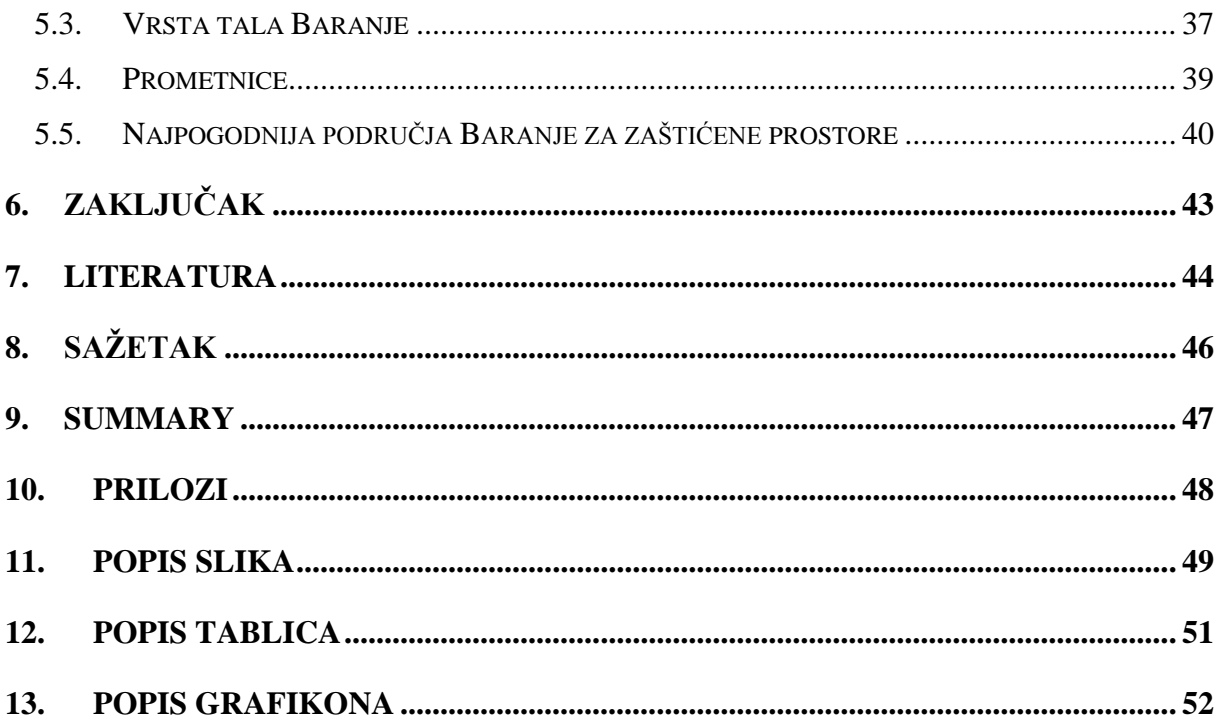

## <span id="page-5-0"></span>**1. UVOD**

Prema autorima Parađiković i Kraljičak (2008.) proizvodnja u zaštićenim prostorima je važna i brzorastuća komponenta poljoprivredne industrije razvijenih zemalja. U Republici Hrvatskoj ova je proizvodnja još uvijek u fazi razvoja. Međutim u primjetnom je porastu kao i sve veći zahtjevi stanovništva za svježim povrćem i potrebama za cvijećem i dostupnosti istih tijekom cijele godine. Potrošnja povrća i cvijeća danas je u porastu i to je važna činjenica.

Zastupljenost proizvodnje povrća u zaštićenim prostorima u Hrvatskoj na razini je prosječnog stanja u europskim zemljama, ali ispodprosječna u odnosu na druge mediteranske zemlje. Proizvodnja povrća u zaštićenim prostorima radno je i kapitalno intenzivna i u njoj se ostvaruju značajno povoljniji financijski efekti u odnosu na proizvodnju ratarskih kultura. Od tri analizirane povrtne kulture (rajčica, paprika i salatni krastavac) najdohodovnija je proizvodnja paprike u kojoj se ujedno ostvaruje i najviša profitabilnost, u radu iskazana omjerom pokrića varijabilnih troškova i prihoda od prodaje. Na primjeru proizvođača povrća u zatvorenim prostorima u Koprivničko-križevačkoj županiji izračunato je vrijeme povrata ulaganja u plasteničke kapacitete od sedam godina. Pozitivna neto sadašnja vrijednost i interna stope rentabilnosti veća od korištene diskontne stope ukazuju na prihvatljivost ulaganja u ovaj oblik poljoprivredne proizvodnje. (Hadelan i sur. 2015.)

U posljednje vrijeme površine pod povrćem povećavaju se kao i prosječni prinosi, a isto tako i prihodi proizvođača znatno su viši nego kod proizvodnje žitarica. Što se tiče stakleničke proizvodnje, do početka rata 1991. godine, ukupna površina staklenika u Hrvatskoj bila je 78 ha u društvenom sektoru. Od toga na 60% površina proizvodilo se povrće, a na 40% površina cvijeće. Do rata, s pravom se može reći da je u Republici Hrvatskoj postignut značajan uspjeh u stakleničkoj i plasteničkoj proizvodnji povrća i cvijeća, premda je podrška šire zajednice bila nedostatna (Parađiković i Kraljičak, 2008).

Tijekom Domovinskog rata površine pod staklenicima gotovo su prepolovljene, a obnova i daljnji razvoj ovisit će o rješavanju mnogih pitanja iz područja gospodarstva. Danas se najvećim dijelom proizvodnja povrća i cvijeća odvija u plastenicima. Organizirani otkup povrća i suradnja sa udrugama proizvođača povrća, omogućava brži, bolji i kvalitetniji plasman plodova od proizvođača do potrošača (Parađiković i Kraljičak, 2008).

Hrvatska ima velike potencijale za proizvodnju povrća u zaštićenom prostoru, ali ih dovoljno ne koristi. Razlog tome su visoka cijena repromaterijala, nepovoljni krediti, visoki

troškovi proizvodnje, ne konkurentnost na tržištu, usitnjenost poljoprivrednih parcela itd. Kako bi bar djelomično ublažilo negativne trendove u hrvatskom poljodjelstvu, Ministarstvo poljoprivrede, ribarstva i ruralnog razvoja u suradnji sa županijama odlučilo je dodatnim poticajima i povoljnim kreditima potaknuti razvoj obiteljskih poljoprivrednih gospodarstava. Po mišljenju stručnjaka, prije svega ekonomista i agronoma, za ekonomski isplativu proizvodnju potrebno je izgraditi i opremiti jedan ili više objekata od najmanje 1.000 m<sup>2</sup> ukupno obradive površine u kojima će se tijekom čitave godine, bez obzira na godišnje doba, intenzivno proizvoditi povrće i/ili cvijeće (Parađiković i Kraljičak, 2008).

Prema autorima Hadelan i sur. (2015.), za razliku od "ratarenja", proizvodnja povrća ostvaruje povoljnije učinke u pogledu svih sastavnica ruralne održivosti. Prihodi od proizvodnje povrća po jedinici kapaciteta višestruko su viši od prihoda od kukuruza i pšenice čime se postižu bolji financijski efekti i stabilnija ekonomska održivost poljoprivrednika. Značajka proizvodnje povrća je i velika potreba za ljudskim radom čime se stvaraju preduvjeti novih radnih mjesta na ruralnim područjima što je temelj društvene održivosti.

Iako je povrćarstvo intenzivna vrsta poljoprivredne proizvodnje, ono je najčešće prisutno na prosječno manjim zemljišnim površinama tako da su negativne ekološke posljedice alocirane na relativno malo hektara korištenog poljoprivrednog zemljišta. Sve prednosti povrćarske proizvodnje dodatno se potenciraju uzgojem povrća u zaštićenim površinama. Proizvodnja povrća u zaštićenim prostorima odvija se u Hrvatskoj na 0,031% korištenog poljoprivrednog zemljišta što je posljedica potrebnih visokih investicijskih ulaganja što se može "premostiti" sredstvima iz programa ruralnog razvoja (Hadelan i sur. 2015.)

### <span id="page-6-0"></span>**1.1. Cilj istraživanja**

Metodom slučaja prikazati mogućnost korištenja geografskih informacijskih sustava pri optimalnom planiranju poljoprivredne proizvodnje u zaštićenim prostorima na području Baranje. Izraditi tematsku kartu pogodnosti za postavljanje objekata i uspostavu plasteničke i stakleničke proizvodnje. Za istraživanje koristit će se sva dostupna strana i domaća literatura, a za prostornu raspodjelu područja za uzgoj u zaštićenim prostorima koristit će se GIS tehnologija primjenom Quantum GIS (QGIS).

## <span id="page-7-1"></span><span id="page-7-0"></span>**2. PREGLED LITERATURE**

### **2.1. Precizna poljoprivreda**

Precizna poljoprivreda spaja nove tehnologije nošene informacijskim vijekom sa zrelom poljoprivrednom industrijom. To je integrirani sustav upravljanja koji nastoji uskladiti vrstu i količinu inputa sa stvarnim potrebama usjeva na malim područjima unutar polja. Ovaj cilj nije nov, ali su nove tehnologije trenutno dostupne koje omogućuju koncept preciznosti poljoprivrede da se ostvari u praktično postavljanje proizvodnje.

Precizna poljoprivreda je općenito definirana kao informacija i tehnologija bazirana na identifikaciji sustava upravljanja uzgojem, analiza i upravljanje varijabilnostima unutar polja za optimalnu profitabilnost, održivost i zaštitu zemljišnih resursa. Pri ovom načinu uzgoja, nove informacijske tehnologije mogu se koristiti u donošenju boljih odluka o mnogim aspektima proizvodnje. Precizna poljoprivreda uključuje potragu za povećanjem učinkovitosti koja može biti ostvarena po razumijevanju i dijeljenju prirodne varijabilnosti nastale na polju. Cilj nije dobiti isti prinos posvuda, nego bazu za upravljanje i distribuciju inputa na specifičnim mjestima kako bi se povećala učinkovitost. Primjena istih inputa preko čitavog polja više ne može biti najbolji izbor.

### <span id="page-7-2"></span>**2.2. Geoinformacijski sustav – GIS**

GIS (geoinformacijski sustav, eng. Geographic Information System) relativno je novi pojam. Pojavio se kada i ostali informacijski sustavi (pojavom računala). GIS predstavlja skup povezanih objekata i aktivnosti koji svojim međuodnosima služe zajedničkoj namjeni (donošenje odluka pri upravljanju nekim prostornim aktivnostima). Informacijski sustav je skup postupaka izvršenih nad skupom podataka kojima se dobiva informacija prikladna za donošenje odluka (Jurišić i Plaščak, 2009.).

GIS se može smatrati tehnologijom (hardware i software) ili strategijom za obradu informacija, ovisno o kontekstu. Svrha GIS-a je unaprijediti donošenje odluka koje su na bilo koji način u svezi s prostorom. Ova tehnologija integrira uobičajene operacije s bazama podataka, kao što su pretraživanje, upiti ili statističke analize s jedinstvenim prednostima vizualizacije i prostorne analize koju donose karte. Ove mogućnosti izdvajaju GIS od ostalih informacijskih sustava i čine ga dragocjenim alatom za najrazličitije namjene i korisnike (Jurišić i Plaščak, 2009.).

Kartiranje i prostorne analize nisu novost, ali GIS izvodi ove zadatke bolje i brže nego stare manualne metode. Zahvaljujući ovom sustavu svakomu se pruža prilika da u što kraćem roku dođe do potrebnih podataka, bez potrebe za traženjem neke lokacije na karti i mukotrpnim izdvajanjem dodatnih podataka na njoj radi analize. Tehnologija GIS-a može se koristiti za znanstvena istraživanja, upravljanje resursima, imovinsko upravljanje, planiranje razvoja, kartografiju i planiranje puta. GIS više nije skupa tehnologija, ograničena na znanstvenu i vojnu upotrebu, već je postao rašireni sustav koji se koristi i u svakodnevnom životu (Jurišić i Plaščak, 2009.).

Primjeri primjene geografskih informacijskih sustava: katastar i zemljišne knjige, ekologija i analiza utjecaja na okoliš, praćenje vegetacije usjeva i širenja bolesti itd. Kako je prikazano na slici 1., svaki se geografski informacijski sustav sastoji od: podataka, hardvera, softvera, korisnika i metoda.

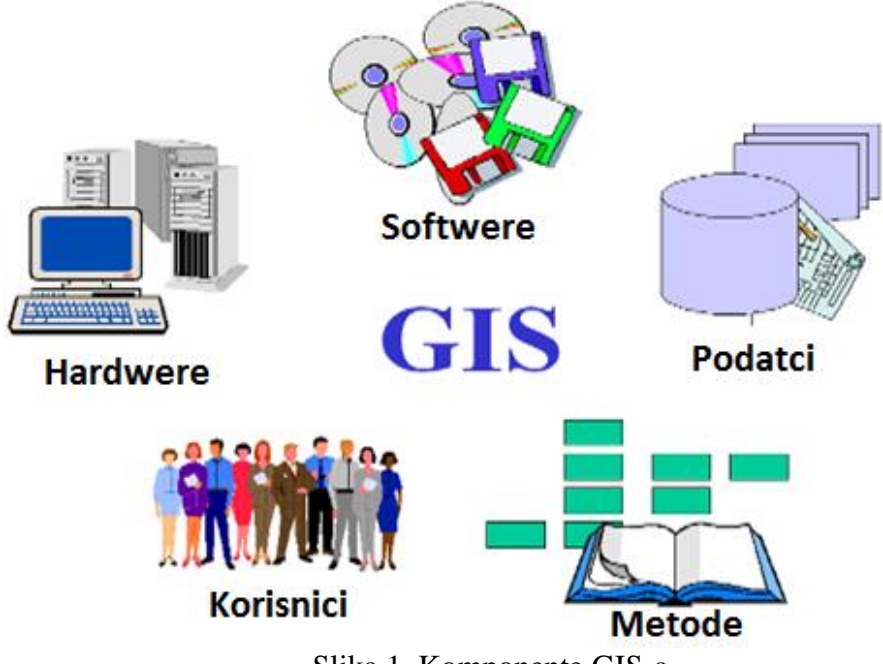

Slika 1. Komponente GIS-a

(Izvor: http://article.sciencepublishinggroup.com/journal/187/1870971/image001.png)

Hardvere se može podijeliti na računala i ostale uređaje. Računala se nadalje mogu podijeliti na ručna, terenska, prijenosna, osobna računala, radne stanice i velika računala. Ostali uređaji su uređaji za prikupljanje podataka o terenu, uređaji za digitalizaciju i uređaji za spremanje te prikaz i ispis podataka. Softvere se može podijeliti u dvije kategorije: operacijski sustavi i aplikacijski softveri. Operacijski sustavi su: DOS, Windows 95 – VISTA, Unix,

Linux… Aplikacijski softveri su softveri za obradu teksta, stolno nakladništvo, obradu slike, obradu baze podataka, obradu zvuka te za tablično računanje (Jurišić i Plaščak, 2009.).

Uspješan GIS radi prema pažljivo kreiranim planovima i pravilima poslovanja specifičnim za svaku radnu organizaciju ili način primjene. Od navedenih elemenata najvažniji su podatci, jer bez odgovarajućih podataka nema ni GIS-a. Ključ za uspostavljanje tehnologije za potrebe donošenja odluka je integracija: povezivanje tehnologije, podataka i strategije donošenja odluka.

Zemljišni informacijski sustav (*Land Information System* - LIS) pretežno je geodetski sustav. On se odnosi na egzaktno geometrijsko obuhvaćanje zemljišta i svih podataka vezanih za zemljište. Osnovu tog obuhvaćanja čini katastar zemljišta, zasnovan na parceli kao elementarnoj prostornoj jedinici, uz koju se osim katastarskih podataka može evidentirati i niz drugih informacija u interesu korištenja i upravljanja zemljištem. Parcela se jednoznačno prostorno određuje koordinatama svih točaka konture u predodređenom koordinatnom sustavu. Osnovu LIS-a čini jedinstveni prostorni koordinatni sustav koji se koristi za memoriranje podataka i koji olakšava povezivanje s drugim memoriranim podatcima koji se također odnose na teren.

Početak inventarizacije prirodnih resursa jedne regije čini razrada površina prema namjeni. Metoda procjene se temelji na različitim analitičkim tehnikama: statističkim metodama, dinamičkim simulacijama sustava tlo-klima, prostornoj analizi i dr. U stvaranju LIS-a sudjeluju dvije skupine stručnjaka: oni koji se bave inventarizacijom i opažanjem (pedolozi, ekolozi, GIS stručnjaci) i oni koji se bave samim gospodarstvom (agronom, šumar, mehanizator…)

Proces procjene zemljišta čini pet sudionika: korisnik – to je osoba ili organizacija koja rabi informacije za donošenje odluka; stručnjak za procjenu zemljišta – to je središnji sudionik koji komunicira s ostalim sudionicima te rabeći analitičke tehnike i GIS alate vrednuje zemljište; stručnjak za uporabu zemljišta – daje informacije o izvedbi gospodarenja, agrotehnici i dr.; stručnjak za inventarizaciju – daje tablične i kartografske podatke. Osnovno polje primjene su premjer i katastar zemljišta (Jurišić i Plaščak, 2009.).

Velik broj informacija značajnih za ovo područje postaje upotrebljiv tek ukoliko dobiju svoju prostornu i vremensku komponentu. Osim ekologa, korisnici ovih informacijskih sustava su stručnjaci za područje zaštite šuma, zaštite voda, biotopolozi, geolozi i ostali. Primjeri primjene informacijskih sustava u ekologiji su praćenje i analiza kvalitete zraka, zemljišta i

vode, utvrđivanje rizika za zdravlje i biljni svijet te utjecaj radioaktivnosti i kemijskih tvari na čovjekovu okolinu. Uporabom GIS alata podatci o urodu poljoprivredne površine ili prirastu šume povezuju se s ključnim podatcima o tlu, padalinama, temperaturi, unosu gnojiva i ostalom. Oblik GIS-a koji je potreban za izračun takvog modela veza između ekonomskih i gospodarskih veličina za svaku pod jedinicu naziva se rasterski GIS (*Grid based* GIS). Jedinicu preciznog gospodarenja predstavlja najmanja razlučiva površina (terenska rezolucija). Ekološki parametri ne mjere se izravno za svaku česticu površine, već se statističkim metodama, interpoliranjem i modeliranjem podatci iz lokalnih meteoroloških stanica prilagođuju reljefu. Osnovni primjeri primjene su klasifikacija zemljišta prema uporabi, određivanje tipa kulture, ukupne zelene mase, vlažnost i vitalnost vegetacije, tla… Ove se prednosti GIS-a u ekologiji osobito ističu pri izračunu i kartiranju ekoloških parametara, obradi digitalnih aero i satelitskih snimaka u modeliranju pojava u prirodi.

Mrežni informacijski sustavi pokrivaju široku grupu GIS korisnika, kao što su primjerice: gospodarski subjekti, komunalne službe, veliki infrastrukturni sustavi i sl. Zadaća ovih sustava je prikupljanje, obrada, analiza i prezentacija podataka o infrastrukturnoj mreži, kako u pogledu geometrije i topologije, tako i pogledu karakteristika, eksploatacijskih uvjeta i drugih bitnih podataka. Vrlo je čest slučaj da se mrežni informacijski sustavi oslanjaju na katastar zemljišta kao geometrijsku osnovu, koristeći pri tome i njegov koordinatni sustav kao referentni. Zato se ovi informacijski sustavi vode kao podsustavi zemljišnog informacijskog sustava.

Ovi sustavi predstavljaju jednu posebnu klasu geoinformacijskih sustava koji se razvijaju za posebne specijalizirane primjene, a pri tomu se ne ubrajaju niti u jednu od prethodnih kategorija primjerice specijalizirani sustavi u aero i putnoj navigaciji, prostorni informacijski sustavi industrijskih kompleksa i slično.

Najznačajnija odlika sitnorazmjernih informacijskih sustava je geokodirani GIS (izgrađen na bazi rastera, oslonjen na daljinsku detekciju kao osnovni izvor informacija). U osnovi ovih informacijskih sustava je rasterska tehnologija. Krupnorazmjerni informacijski sustav odlikuje se relacijom podataka koja u svojoj osnovi ima parcelu. Prevladavajuća tehnika akvizicije podataka je fotogeometrija kombinirana s drugim konvencionalnim postupcima.

Kako je prikazano na slici 2., podatci o prostoru smještaju se u formi digitalnih karata predstavljenih kao niz različitih tematskih slojeva. Ovo se može približno predstaviti kao klasični planovi nacrtani na prozirnim folijama, pri čemu svaka folija sadrži samo određene vrste informacija (primjerice putevi, vode, zgrade i ostalo). Ovaj jednostavan, ali vrlo moćan koncept pokazao se od neprocjenjive vrijednosti u rješavanju raznih svakodnevnih problema (Jurišić i Plaščak, 2009.).

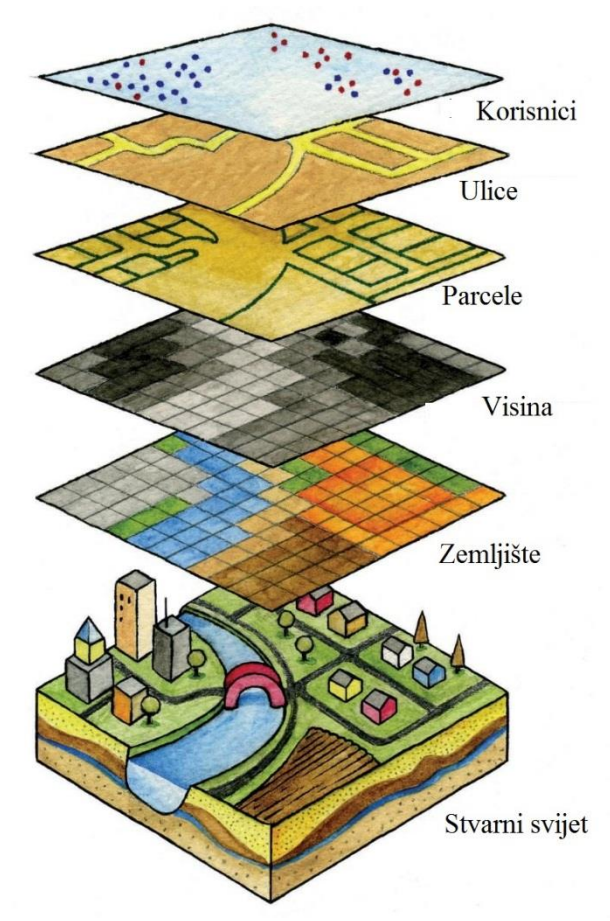

Slika 2. Tematski slojevi – izgradnja GIS-a

(Izvor: [http://www.vancecounty.org/wp-content/uploads/2012/02/GIS\\_layers.jpg\)](http://www.vancecounty.org/wp-content/uploads/2012/02/GIS_layers.jpg)

Postupak određivanja položaja na osnovi adresa ili sličnih informacija naziva se geokodiranje i predstavlja ključnu operaciju za prikazivanje informacija u prostoru. Mnoge informacije koje su dostupne diljem svijeta sadrže između ostalog i podatak o referentnoj lokaciji. Te se informacije mogu, ovisno o lokaciji, smjestiti na određenu točku na globusu. Snaga GIS-a je upravo u tome što može povezati te različite informacije u prostornom smislu i donijeti zaključak o njihovoj vezi (Jurišić i Plaščak, 2009.).

Snimanje teritorija (multispektralno) te proizvodnja slikovne informacije koja se računalno obrađuje obavlja se u smislu identifikacije pojedinih ciljeva ili karakteristika terena. Izlaz iz ovakvog procesa nije slikovna informacija, nego koordinate pojedinih ciljeva i njihove trajektorije gibanja (Jurišić i Plaščak, 2009.)

### <span id="page-12-0"></span>**2.3. Zaštićeni prostori**

Kurtović i Lokvančić (2011) navode da je za uspješnu proizvodnju u zatvorenom prostoru neophodno dobro poznavanje potreba svake uzgajane kulture, kao i klimatskih uvjeta okruženja. Ključ uspjeha je u ispunjavanju bitnih faktora u optimalne okvire za rast i razvoj uzgajanih sorti/hibrida. Za razliku od proizvodnje na otvorenom polju, gdje je utjecaj čovjeka na uvjete proizvodnje sveden na minimum, u zatvorenim prostorima raznim tehnološkim rješenjima čovjek drastično smanjuje utjecaj vanjske sredine na biljke.

Borošić i sur. (2011.) navode kako plan izgradnje zaštićenih prostora treba dati odgovore na nekoliko temeljnih pitanja. Prvo je pitanje opravdanost izbora lokacije za izgradnju zaštićenih prostora. Sljedeći su sadržaji plana: razmještaj proizvodnih površina i pratećih objekata, proračun potrebe radne snage, te troškovnik investicije, odnosno, ekonomska opravdanost za planiranu dinamiku proizvodnje i opskrbe tržišta i planiranu razinu tehnologije odabranih kultura.

Kako je prikazano na slici 3.,zaštićeni prostori (staklenici, plastenici, plastični tuneli) pružaju nam mogućnost uzgoja povrća u vrijeme koje inače ne pogoduje rastu i razvoju biljaka prvenstveno zbog klimatskih razloga. Naime, temperatura u zaštićenom prostoru ipak je nešto viša od vanjske temperature. Osim toga, zaštićeni prostori mogu se grijati. Tako se povrće može uzgajati i tijekom zime, ranije se mogu uzgajati prijesadnice u proljeće i moguće je produžiti ljetnu, odnosno jesensku proizvodnju (Kantoci, 2011.)

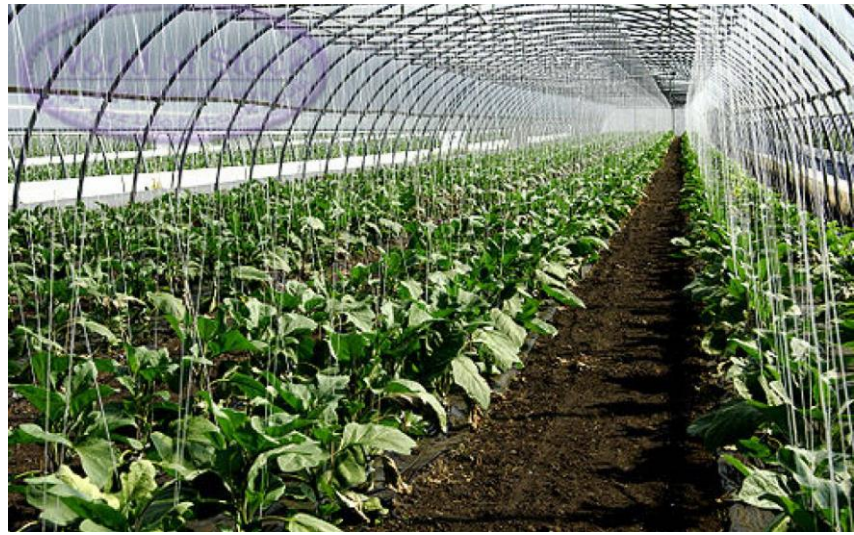

Slika 3. Uzgoj patlidžana u zaštićenom prostoru

<sup>(</sup>izvor[:http://pinova.hr/media/34/2011/05/18/ff2d30b77a201190a57121e42e4ba2f7\\_01](http://pinova.hr/media/34/2011/05/18/ff2d30b77a201190a57121e42e4ba2f7_018a54c776942211e52dccefa5ea0ddc_crop.jpg) [8a54c776942211e52dccefa5ea0ddc\\_crop.jpg\)](http://pinova.hr/media/34/2011/05/18/ff2d30b77a201190a57121e42e4ba2f7_018a54c776942211e52dccefa5ea0ddc_crop.jpg)

### <span id="page-13-1"></span><span id="page-13-0"></span>**2.4. Osnovni uvjeti za izgradnju u zaštićenim prostorima**

2.4.1. Izbor mjesta – lokacije

Lokacija planirane plasteničke i stakleničke proizvodnje treba proizvođaču omogućiti komparativne prednosti u odnosu na neke druge susjedne općine. U neposrednoj užoj lokaciji svakako trebaju biti izgrađeni objekti koji omogućavaju kvalitetnu i sigurnu opskrbu električne energije, plina, vode, telekomunikacije i slično kao i dobra cestovna povezanost. U budućnosti će se sigurno izdavati građevinske i lokacijske dozvole za gradnju ovakvih objekata ako su u neposrednoj blizini prirodni izvori energije kao npr. termalna voda. Svako podizanje i financiranje gore navedenih potreba iziskuju dodatna financijska ulaganja, odnosno dovode u upit ekonomičnost i rentabilnost proizvodnje u novonastalim uvjetima. Dobra organizacija i izbor mjesta za plastenik i staklenik osiguravaju optimalne uvjete potrebne za nesmetan rast biljaka (Parađiković i Kraljičak, 2008).

Pri izgradnji zaštićenog prostora treba voditi računa o izboru lokacije. Treba izabrati ravan teren ili teren blago nagnut prema jugu. Razina podzemne vode ne smije biti bliža od 1,2 m do razine tla u kišnom dijelu godine. Lokacija mora biti prirodno zaštićena od hladnih vjetrova, a ako nije, grade se vjetrobrani sadnjom drveća. Pri izgradnji objekata vrlo je važna i blizina vode za navodnjavanje, tvrdih prometnica za dovoz potrebnog materijala i odvoz proizvoda, te ostale komunalne strukture (Kantoci, 2007.)

Prema navodima Kurtović i Lokvančić (2011) bitno pravilno izabrati lokaciju za postavljanje plastenika. Ako je moguće, poželjno je objekt postaviti pravcem sjeverozapadjugoistok. Razlog zbog kojeg se predlaže ovaj pravac je jako praktičan: biljke u plasteniku su izložene sunčevoj svjetlosti tijekom cijelog dana, a kutne strane objekta su okrenute u pravcu udara jačih vjetrova (sjever-jug) što amortizira te udare. Kod izbora lokacije treba izbjegavati područja sa:

- a) jakim udarom vjetra,
- b) konstantno visokim snježnim pokrivačem,
- c) visokom razinom podzemnih voda,
- d) depresijska područja sa čestim mrazevima,
- e) područja pored šuma ili objekata koji bi pravili sjenu,
- f) zemljišta sa visokim postotkom gline.

### 2.4.2. Udaljenost od onečišćivača

<span id="page-14-0"></span>Prema Parađiković i Kraljičak (2008.), štetni plinovi i prašina iz industrijskih postrojenja imaju toksično djelovanje na biljke te smanjuju osvjetljenje u plasteniku i stakleniku. Zbog toga zaštićeni prostori moraju biti udaljeni 1-5 km od industrijskih postrojenja te 100-500 m od glavnih prometnica. Štetan utjecaj smanjuje se podizanjem visokih ograda od prirodnih ili umjetnih materijala te intenzivnim provjetravanjem objekata.

### <span id="page-14-1"></span>2.4.3. Konfiguracija terena, nagib i položaj

Zaštićeni prostori se podižu na ravnim terenima bez izrazitih depresija koje uzrokuju visoku vlažnost i prave sjene, te uzvišica zbog izloženosti vjetru. Poželjni su blago nagnuti tereni, s nagibom do 0,4%, južnog i jugoistočnog položaja zbog otjecanja površinske vode i osunčanosti. U slučaju terena s većim nagibom potrebno je ravnanje, a kod nagiba većih od 3% prave se terase na kojima se podižu zaštićeni prostori. Najpovoljniji položaj plastenika je smjer sjever-jug (Parađiković i Kraljičak, 2008).

### <span id="page-14-2"></span>2.4.4. Razina podzemne vode

Lokacije s visokom razinom podzemne vode te lokacije uz riječne tokove nisu poželjne zbog visokog intenziteta vlage, učestalih jutarnjih magli, hlađenja tla te oštećenja korjenovog sustava. Razina podzemne vode trebala bi biti na dubini od 150 cm. Ukoliko je razina podzemne vode viša, a teren vlažan obavezno je postavljanje drenaže (Parađiković i Kraljičak, 2008).

### 2.4.5. Zaštita od vjetra

<span id="page-14-3"></span>Udari vjetra mogu imati štetne posljedice po zaštićene prostore, te se oni podižu na zaklonjenim terenima ili se oko njih podižu zakloni koji trebaju biti 50% propusni kako bi vjetar kroz njih mogao strujati, a ne nepropusni, jer u tom slučaju vjetar prelazi preko njih i s druge strane stvara područje turbulencije. Sa sjeverne strane potrebni su jači i viši zakloni zbog jačih udara vjetrova, a sa južne niži. Zakloni od vjetra mogu biti objekti, drvoredi, šume, ali učinkovit vjetrobran može biti i živica. Zakloni ne smiju bacati sjenu na zaštićeni prostor. Mora se voditi računa o visini i udaljenosti zaklona od plastenika te o geografskom položaju i godišnjem dobu.

Zaštita od udara vjetra pomaže i pri smanjenju troškova grijanja jer jači vjetrovi mogu sniziti temperaturu u plastenicima i do 10 °C (Parađiković i Kraljičak, 2008).

2.4.6. Pristupačnost vode

<span id="page-15-0"></span>Pri podizanju zaštićenih prostora vrlo je bitno voditi brigu i o pristupačnosti kvalitetne vode. Za podmirenje optimalnih zahtjeva biljaka za vodom potrebno je osigurati dovoljnu količinu kvalitetne vode (slika 4.). Za tu namjenu najkvalitetnija je kišnica koja se putem cijevi skuplja u spremnike tj. lagune kao i voda iz prirodnih tokova. Najlošija voda za uporabu je bunarska voda. Iako je važan čimbenik, kvaliteta vode se često previdi ili zaboravi dok se ne pojavi problem.

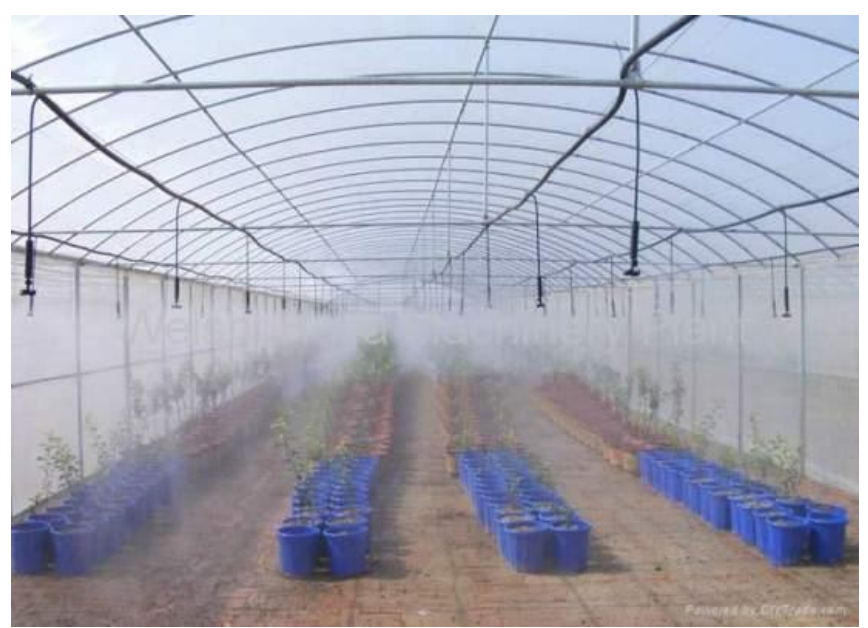

Slika 4. Navodnjavanje u zaštićenim prostorima

(izvor: [http://seoskiposlovi.com/wp-content/uploads/2012/10/Sistemi-za](http://seoskiposlovi.com/wp-content/uploads/2012/10/Sistemi-za-%20avodnjavanje-u-plastenicima.jpg)[avodnjavanje-u-plastenicima.jpg\)](http://seoskiposlovi.com/wp-content/uploads/2012/10/Sistemi-za-%20avodnjavanje-u-plastenicima.jpg)

Prije nego što se krene u proizvodnju treba napraviti analizu vode. Idealna voda treba imati nizak sadržaj krutih čestica i otopljenih soli. Osim na fizička svojstva vode, proizvođač treba također računati i na biološku kvalitetu vode, odnosno ona treba biti iz čistog izvora i bez biljnih patogena. Kako bi se to osiguralo može se izvršiti kloriranje da se smanji onečišćenje bakterijama. Isto tako posebno su važna i kemijska svojstva vode za navodnjavanje. Kiselost (pH) bi trebala biti u granicama od 6,0 do 7,0; sadržaj karbonata i bikarbonata treba biti nizak jer će visoke razine rezultirati nedostacima hraniva u interakciji s pH (npr. željezo, bor). pH-

vrijednost vode može se smanjiti sa 7,5 na 5,5 do 6,0 dodatkom fosforne ili sumporne kiseline u količini 400 do 600 ml/m<sup>3</sup> H3PO4, ili 430 do 540 ml/m<sup>3</sup> H2SO4.

Za neke kulture koje to bolje podnose (npr. rajčica), može se koristiti za navodnjavanje voda s relativno visokom električnom vodljivošću (EC). Idealna električna vodljivost trebala bi biti ispod 0,75 dS/m, a pri električnoj vodljivosti većoj od 3,0 dS/m mogu se očekivati veći problemi kao što su smanjivanje parametara rasta, mase biljke i površine listova (Parađiković i Kraljičak, 2008).

## <span id="page-17-0"></span>**3. MATERIJAL I METODE**

U svrhu istraživanja za potrebe ovog diplomskog rada korištena je znanstvena i stručna literatura, te materijali dobiveni od Državnog Hidrometeorološkog Zavoda. Pomoću GIS tehnologije, QGIS (Quantum GIS) programa za unos, obradu i analiziranje karata, napravljena je prostorna raspodjela i analiza područja Baranje, kako bi se odredila područja koja su najprikladnija za podizanje zaštićenih prostora, plastenika i staklenika. Korištena je multikriterijska analiza u programu QGIS kako bi s obzirom na čimbenike bilo izlučeno najpogodnije područje za postavljanje zaštićenih prostora. Svi slojevi korišteni u izradi tematskih karata u programu QGIS dostupni su u prilogu.

Nadalje, u ovom su poglavlju opisani svi potrebni postupci i provedene radnje u QGISu. Korištena je stručna domaća i strana literatura kako bi se odredilo koji su to čimbenici koji uvjetuju pogodnu lokaciju za podizanje plastenika i staklenika. Također, korištene su i karte Zavoda za prostorno uređenje Osječko-baranjske županije.

### <span id="page-17-1"></span>**3.1. Quantum GIS (QGIS)**

QGIS (ranije poznat i kao "Quantum GIS") je računalna GIS aplikacija otvorenog koda koja omogućuje vizualizaciju, upravljanje, uređivanje i analiziranje geopodataka. QGIS podržava vektorske i rasterske formate prostornih podataka kao i baze podataka te je licenciran pod GNU-ovom Općom javnom licencom (Wikipedija).

GNU Opća javna licenca jamči slobodu dijeljenja i mijenjanja slobodnih programa, te je na taj način program slobodan za sve svoje korisnike. GNU licenca je jedna od najpopularnijih i najpoznatijih licenca koje se koriste za licenciranje slobodnog softvera (GNU OPĆA JAVNA LICENCA, 1991.).

QGIS omogućuje pregledavanje, uređivanje i stvaranje raznih vektorskih i rasterskih formata, uključujući ESRI Shape datoteke, prostorne podatke u PostgreSQL/PostGIS bazama podataka, GRASS-ove vektorske i rasterske podatke ili GeoTIFF. Koristeći Python ili C++ moguće je stvoriti prilagođene dodatke (eng. customised plugins) i samostalne GIS aplikacije. QGIS dodaci proširuju postojeću funkcionalnost, npr. uvoz podataka, preuzimanje staza, putova i točaka iz GPS uređaja ili prikazivanje slojeva korištenjem OGC WMS i WFS standarda.

QGIS je moguće preuzeti s matične web stranice (<http://qgis.osgeo.org/en/site/> ) na dva načina: kao samostalnu aplikaciju ili kao dio OSGeo4W programskog paketa. OSGeo4W je programski paket namijenjen Windows operativnim sustavima koji održava i razvija OSGeo (eng. Open Source Geospatial Foundation). OSGeo je neprofitna organizacija čiji je cilj podržavanje i promicanje zajedničkog razvoja tehnologija otvorenog kôda koje se bave prostornim podacima (Wikipedija). Cilj OSGeo4W projekta je stvoriti programski paket koji će biti jednostavan za instalaciju i korištenje u Windows okruženju. Važnost tog razvoja je velika jer se pomoću OSGeo4W projekta nastoje isporučiti tehnologije otvorenog kôda, koje se bave prostornim podacima, većini korisnika diljem svijeta. OSGeo4W uz QGIS, i sve potrebno za njegovo korištenje, sadrži Python, GRASS, GDAL itd.

### <span id="page-18-0"></span>3.1.1. Instalacija QGIS-a

Kako je prikazano na slici 5., za instalaciju QGIS-a, potrebno je preuzeti program na stranici: [http://qgis.osgeo.org/en/site/.](http://qgis.osgeo.org/en/site/) Nakon uspješnog preuzimanja treba pokrenuti instalacijski paket duplim klikom na preuzetu .exe datoteku

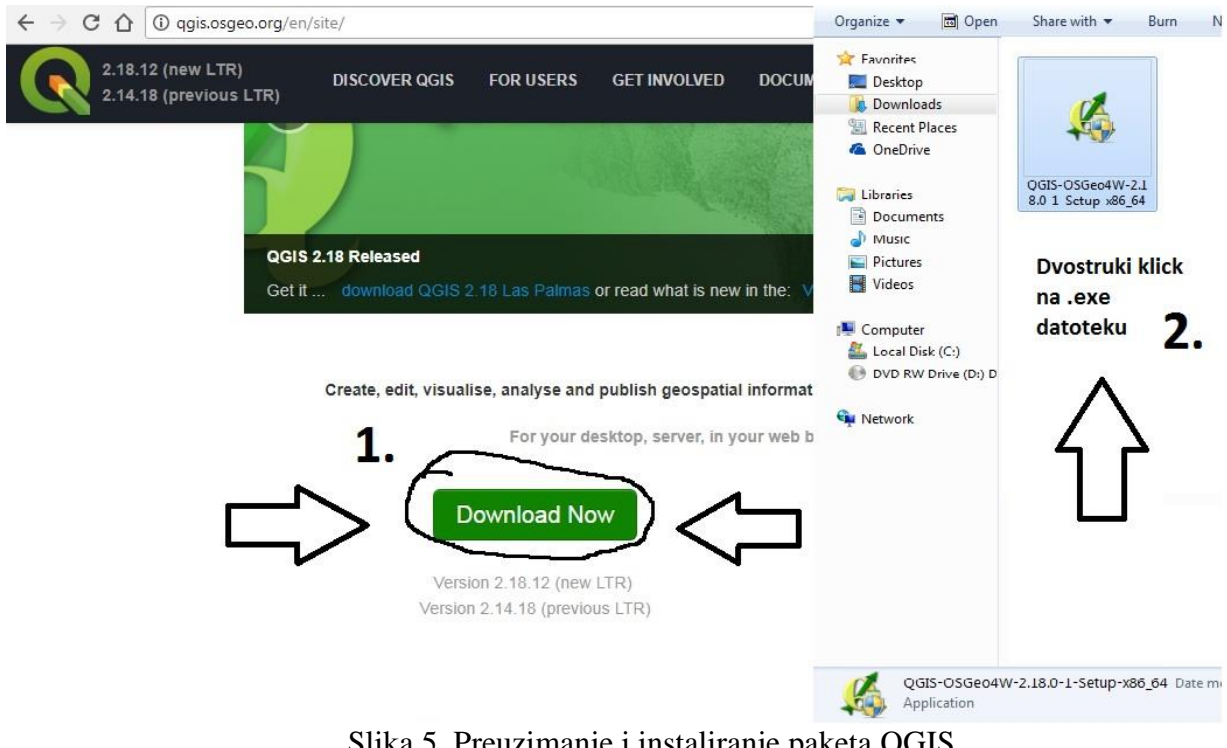

Slika 5. Preuzimanje i instaliranje paketa QGIS

(Izvor: vlastita fotografija)

QGIS je moguće instalirati kao samostalnu aplikaciju (standalone) ili kao dio paketa programa za rad sa prostornim podacima OSGeo4W (Benka i Bezdan, 2016.). Tokom instalacije treba prihvatiti instalacijske postavke. Nakon što je QGIS uspješno instaliran dvoklikom na ikonu kako je prikazano na slici 6., pokreće se program QGIS. Ikona se nalazi na radnoj površini računala.

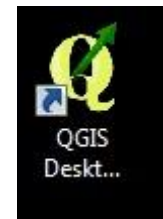

Slika 6. Ikona programa QGIS-a

(Izvor: Vlastita fotografija)

# 3.1.2. Upoznavanje sa QGIS radnim okruženjem

<span id="page-19-0"></span>Pokretanjem programa pokazuje se njegovo korisničko sučelje. QGIS radni dokument se zove Trenutni projekt (*Recent Project*).

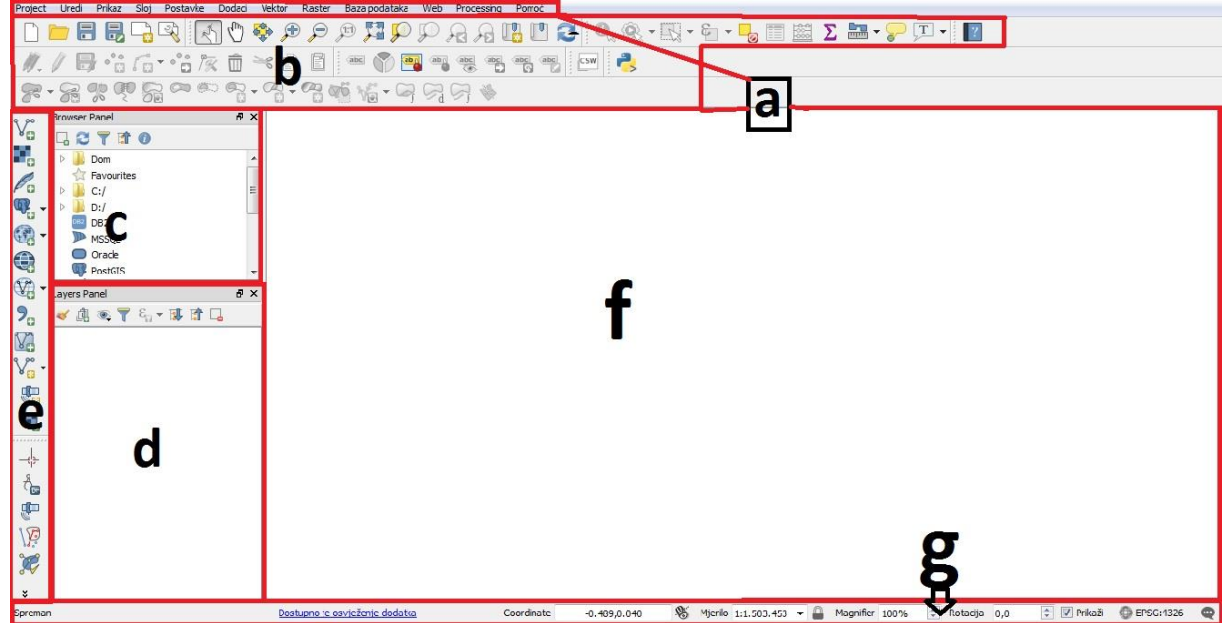

Slika 7. Osnovni dijelovi korisničkog sučelja u QGIS programu

(Izvor: vlastita fotografija)

Osnovni dijelovi korisničkog sučelja prikazanih na slici 7. su:

- a) TRAKA IZBORNIKA (*Menu Bar*) koja omogućuje pristup svim glavnim funkcijama i dodacima.
- b) ALATNA TRAKA (*Toolbar*) omogućuje korištenje zajedničkih i specifičnih funkcija jednim klikom.
- c) PREGLEDNIK PODATAKA (*Browser Panel*) omogućuje pregled podataka i datoteka dostupnih na računalu.
- d) PREGLEDNIK SLOJEVA (*Layers Panel*) pokazuje sve slojeve podataka trenutno dodane u projekt. Predstavlja sadržaj prikaza.
- e) UPRAVLJANJE SLOJEVIMA (*Manage Layers*) je nova zadana lokacija za alatnu traku za upravljanje slojevima.
- f) PRIKAZ KARTE (*Map View*) pruža dinamičnu vizualizaciju aktivnih slojeva podataka koju mogu biti kartografski prikazani.
- g) STATUSNA TRAKA (*Status Bar*) pruža vitalne informacije o trenutnim postavkama projekta (mjerilo, koordinate, koordinatni sustav).

Radno grafičko okruženje sastoji se od trake sa padajućim izbornicima, više paleta sa alatima, glavnog prozora gdje se formira grafički prikaz, više prozora koji su stalno otvoreni ili se otvaraju zavisno od korištene funkcije i statusne trake gdje se mogu očitati koordinate, razmjera, korišteni koordinatni sustav itd. (Benka i Bezdan, 2016.).

## <span id="page-20-0"></span>3.1.3. Dodavanje slojeva u QGIS-u

Dodavanje slojeva u Preglednik (*Layers Panel*) obavlja se aktiviranjem alata za učitavanje željenih modela podataka (Raster, Vektor, PostGIS, SpatiaLite, WMS, WFS itd.) na alatnoj traci za upravljanje slojevima (*Manage Layers Toolbar*). Slojeve je moguće dodati i na Traci izbornika: *Layer* | *Add Layer*.

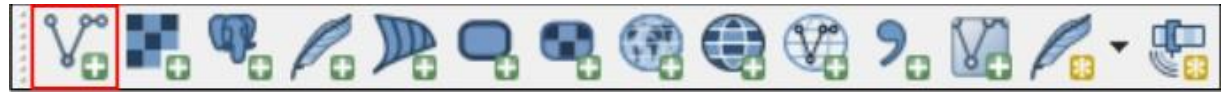

Slika 8. Dodavanje slojeva

(Izvor: [http://www.hvard.eu/wp-content/uploads/2017/03/Priru%C4%8Dnik-za-rad-u-QGIS](http://www.hvard.eu/wp-content/uploads/2017/03/Priru%C4%8Dnik-za-rad-u-QGIS-aplikaciji.pdf)[aplikaciji.pdf\)](http://www.hvard.eu/wp-content/uploads/2017/03/Priru%C4%8Dnik-za-rad-u-QGIS-aplikaciji.pdf)

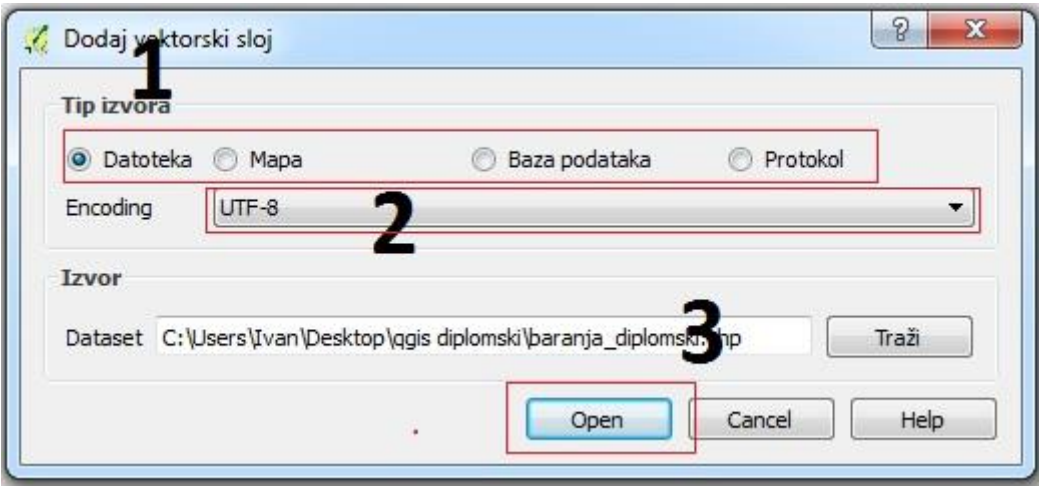

Slika 9. Dodavanje vektorskog sloja

(Izvor: vlastita fotografija)

Klikom na ikonu alata za dodavanje vektorskih slojeva podataka (*Add vector layer*), prikazano na slici 8., otvara se dijaloški okvir prikazano na slici 9., za biranje tipa izvora podataka (1) znakovnog koda (2) i prijenos podataka iz baze podataka u QGIS radni dokument (3).

Kod prijenosa slojeva iz baze podataka u QGIS radni dokument nije potrebno učitavati sve datoteke shapefile-a, nego samo jednu od obaveznih datoteka (većinom se odabire .shp datoteka koja za sobom povlači ostale podatke o sloju ukoliko se nalaze u istom direktoriju).

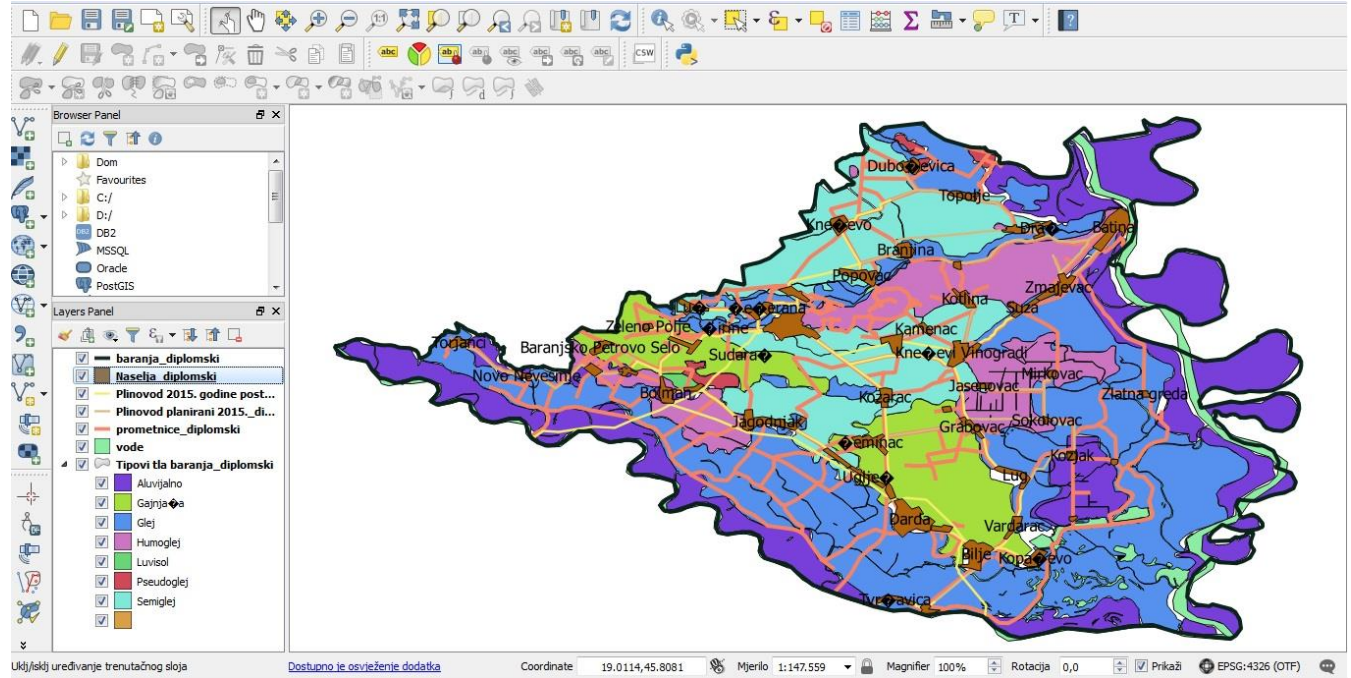

Slika 10. Dodavanje vektorskih slojeva Baranja

(Izvor: vlastita fotografija)

Sloj može biti učitan ukoliko ne postoji datoteka .dbf koja predstavlja atributivne podatke o sloju, ali ne može biti učitan ako ne postoji .shp i .shx datoteka u istom direktoriju. Odabirom željenog sloja i klikom na gumb Otvori (*Open*) ime učitanog sloja pojavljuje se u panelu Preglednik slojeva (*Layers Panel*), a Prikaz karte (*Map View*) će grafički vizualizirati aktivni vektorski sloj podataka.

## 3.1.4. Stvaranje novog vektorskog sloja

<span id="page-22-0"></span>Kada se želi zabilježiti nova prostorna pojava nužno je u QGIS-u kreirati vektorski sloj podataka. Karakterističan format takve prostorne datoteke naziva se shapefile. Alat za kreiranje novog shapefilea nalazi se na Alatnoj traci za upravljanje slojevima (*Manage Layers Toolbar*) i naziva se Novi Shapefile sloj (*New Shapefile*) (slika 11).

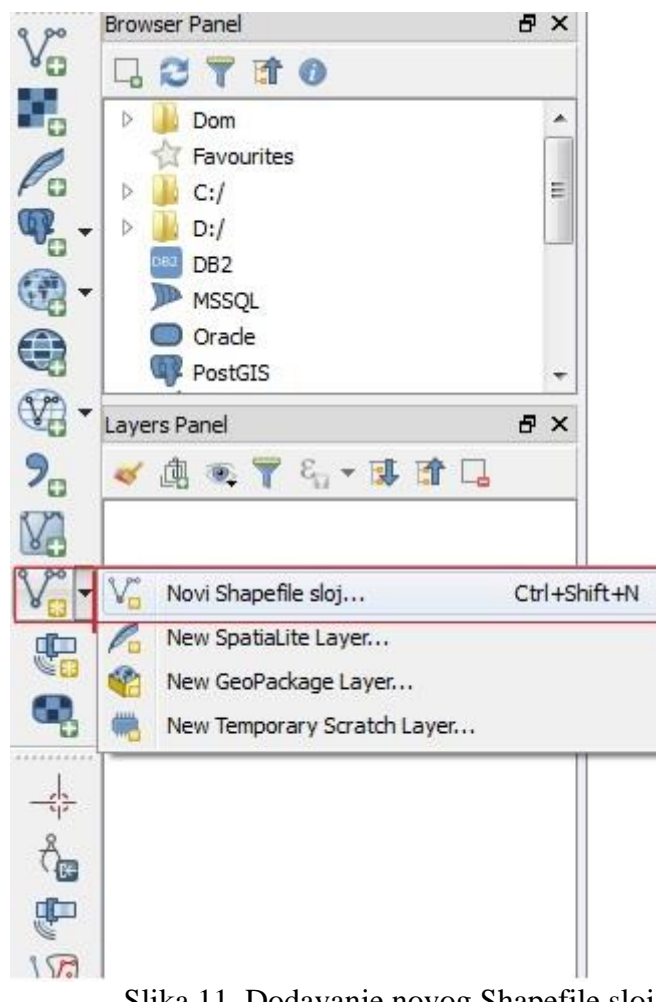

Slika 11. Dodavanje novog Shapefile sloja

(Izvor: vlastita fotografija)

Prilikom stvaranja novog sloja potrebno je definirati njegova osnovna trajna obilježja i postavke: tip geometrijskog podatka (točka, linija ili poligon) (*Type*), koordinatni sustav i projekciju (*File encoding*), naziv sloja (*Name*), vrstu atributivnog podatka (broj, tekst) (*Type*) i postavke broja (broj decimalnih mjesta i maksimalni broj znamenaka u polju) (*Length, Precision*) (slika 12.).

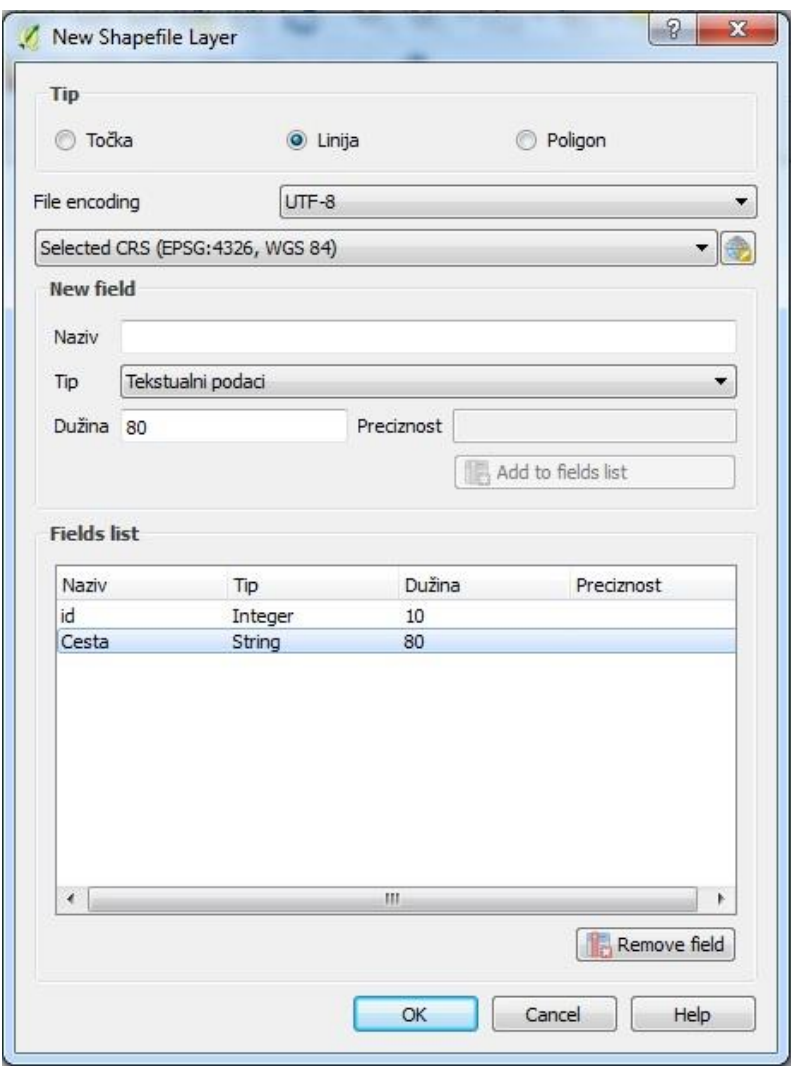

Slika 12. Novi vektorski sloj

(Izvor: vlastita fotografija)

Po završetku navedenih radnji nužno je odabrati lokaciju na računalu za spremanje sloja.

### 3.1.5. Podešavanje osobina slojeva

<span id="page-24-0"></span>Način na koji će biti prikazan sadržaj prostornih elemenata nekog sloja na grafičkom prikazu može se podešavati (Slika 13.). Stil prikaza podešava se kroz osobine sloja (*Layer properties*). Dvostrukim klikom miša na naziv sloja otvara se stavka osobine sloja. Sa lijeve strane prozora je stavka stil. Tu se može odabrati boja kojom će biti obojana površina poligona ili se može odabrati neka ponuđena ispuna. Sa klizačem transparentnosti može se definirati providnost sloja. Na isti način podešava se boja i debljina linija i točki.

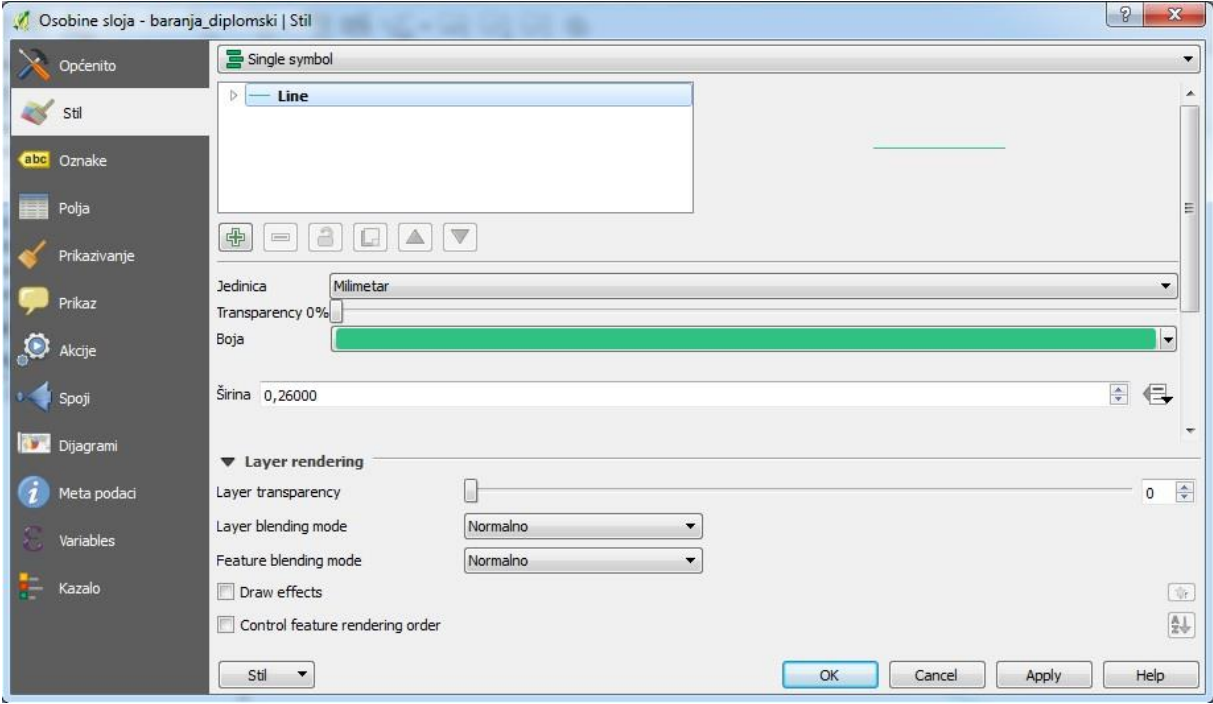

Slika 13. prozor za podešavanje osobina slojeva

(Izvor: vlastita fotografija)

### 3.1.6. Georeferenciranje

<span id="page-24-1"></span>Pri unošenju prostornih podataka u QGIS često se koriste postojeće papirnate karte. Kako bi se podatci sa papirnatih karata mogli u punoj mjeri koristiti u QGIS-u, potrebno je izvršiti prevođenje tih podataka u digitalnu formu. Popularni naziv za ovaj postupak je digitalizacija. U postupku digitalizacije potrebno je proći nekoliko koraka, kako bi se na karaju dobili podatci u željenom obliku. Digitalizacija topografskih podloga može se izvršiti korištenjem posebnog hardverskog dodatka na računalu: digitalizacijska ploča ili koristeći skeniranu sliku topografske podloge.

Za georeferenciranje skenirane topografske karte potrebno je poznavati koordinate određenog broja točaka prikazanih na topografskoj karti. Minimalan broj poznatih točaka zavisi od metode transformacije koja će se primijeniti kod georeferenciranja. Za najjednostavniji model transformacije, neophodno je poznavati koordinate najmanje dvije točke. Pri izboru poznatih točaka, na topografskim podlogama kao najpogodnije se mogu odabrati točke koordinatne mreže, ukoliko ona postoji. Ukoliko koordinatna mreža nije prikazana, onda se mogu odabrati karakteristične točke za koje je moguće utvrditi koordinate.

Za QGIS postoji dodatak *Georeferencer*, pomoću kojega se mogu georeferencirati skenirane topografske podloge. *Georeferencer* se može pozvati iz padajućeg izbornika *Raster* -> *Georeferencer* (slika 14.).

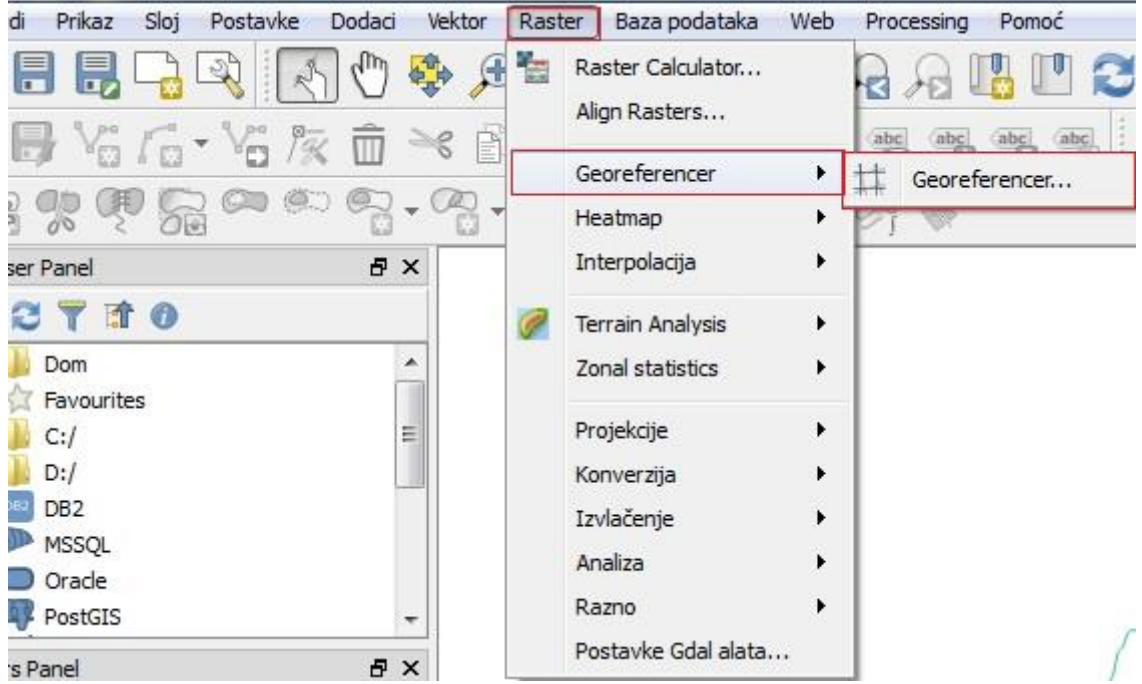

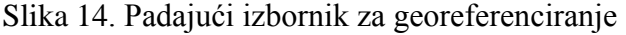

(izvor: vlastita fotografija)

## <span id="page-26-0"></span>**4. BARANJA**

Baranja (mađ. Baranya što znači vinska majka, njem. Branau) izdvojena je zemljopisna cjelina istočnohrvatske ravnice. Dunav i Drava tvore među prema Bačkoj i Slavoniji, a državna granica prema Mađarskoj povučena je kroz ravničarski kraj bez reljefne ili hidrografske prepreke. Taj prostor dio je šire, povijesne županije Baranje. Najstarija naselja spominju se već u XII. stoljeću (Branjin Vrh); ostala su zasnovana tijekom XIII. i XIV. stoljeća. Do podjele županije Baranje došlo je Trijanonskim mirom 1920. godine. Manji, tada jugoslavenski, a sada hrvatski dio Baranje obuhvaća 1147 četvornih kilometara, dok mađarski dio obuhvaća 4541 četvorni kilometar (slika 15.).

Glavna veza Baranje s ostalim područjima Hrvatske jest željeznička i cestovna prometnica Beli Manastir-Osijek. Izgradnja cestovnog mosta kod Batine (1974.) pridonijela je boljem povezivanju sa susjednom Bačkom, a izgradnja cestovnog mosta kod Belišća boljem povezivanju sa Slavonijom. Veza s Mađarskom ostvaruje se preko graničnog prijelaza Duboševica-Udvar (ranije: Kneževo-Udvar) cestom Beli Manastir-Mohač (0-24 sata) ili preko graničnog prijelaza Baranjsko Petrovo Selo-Beremend (7-19 sati) ili željezničkom prugom Beli Manastir-Mađarboja (Magyarbóly). Administrativno Baranja danas pripada Osječkobaranjskoj županiji, dok je za vrijeme Jugoslavije pripadala regiji zvanoj Slavonija i Baranja, odn. Zajednica općina Osijek.

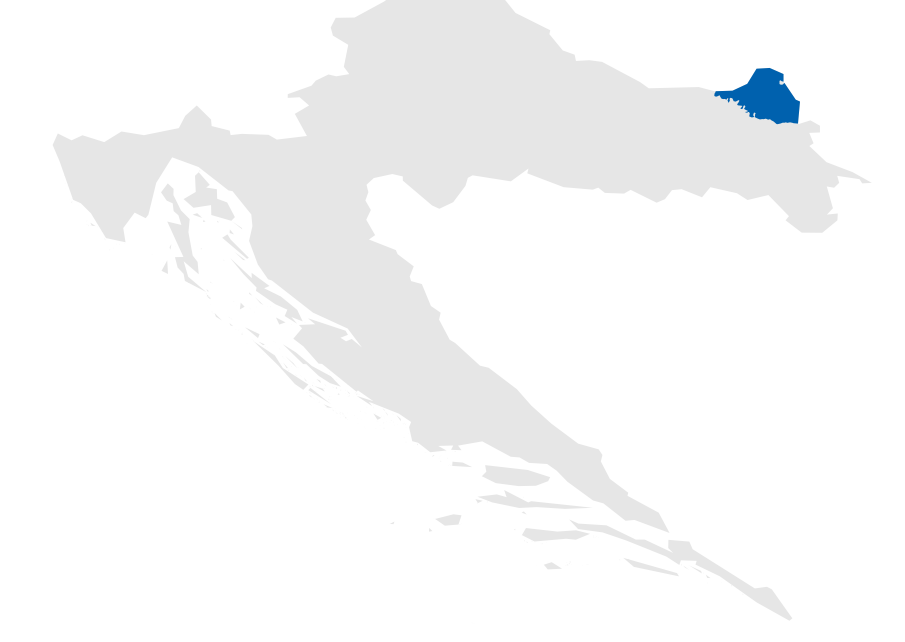

Slika 15. Položaj Baranje u Hrvatskoj

(izvor: [http://lmh.hr/karta-data/lag32.svg\)](http://lmh.hr/karta-data/lag32.svg)

### <span id="page-27-0"></span>**4.1. Prirodno-zemljopisne osobine Baranje**

Baranja je pretežno nizinski kraj (najviši vrh Kamenjak ima 243 m, na Banskom brdu) s vrlo mladim reljefom. U sastavu i građi prevladavaju holocenski i pleistocenski sedimenti (les i lesolike naslage, pijesci i dr.). Ističu se ove morfološke cjeline: mlađe naplavne ravni, starija holocenska terasa Drave, mlađa i starija virmska terasa Drave, mlađa virmska terasa Dunava, lesne zaravni i Bansko brdo. Vrlo vlažne naplavne ravni (osobito u području Kopačkog rita) zauzimaju 63% područja Baranje. Ocjedita područja (riječne terase i lesne zaravni) najpogodnija su za naseljavanje i poljodjelstvo (černozemi i smeđe tlo). Problemi poplavnih područja Drave, Dunava i Karašice rješavaju se već gotovo stoljeće i pol. Do sada je u Baranji meliorirano oko 100.000 ha. Izgrađeno je oko 135 km nasipa i preko 1000 km kanala, a radi lakše plovidbe presječeni su i neki meandri Dunava i Drave. Najznačajniji vodeni tok je Dunav, koji je plovan čitave godine (Wikipedija).

Baranja ima umjereno kontinentalnu klimu. Po prosječnoj godišnjoj količini oborina (642 mm) ubraja se među najsuše dijelove Hrvatske. Prosječna je godišnja temperatura (Slika 16.) 10,7 °C. Na području Baranje najčešće puše sjeverozapadni vjetar (Wikipedija).

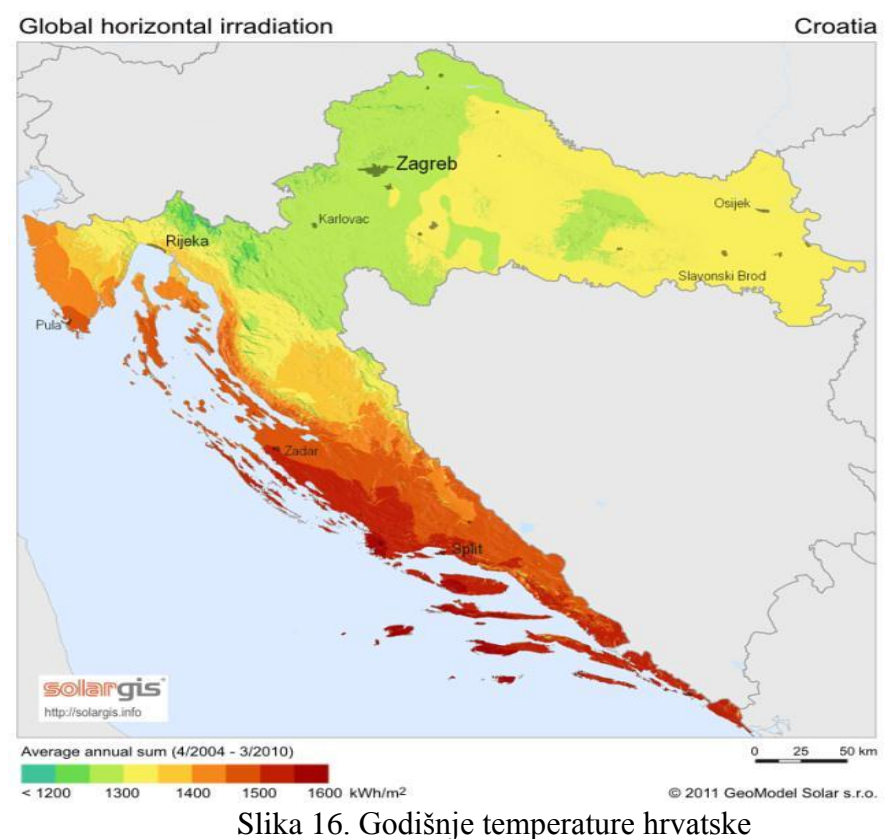

(Izvor: [https://hr.wikipedia.org/wiki/Klima\\_Hrvatske#/media/File:SolarGIS-Solar-map-](https://hr.wikipedia.org/wiki/Klima_Hrvatske#/media/File:SolarGIS-Solar-map-Croatia-en.png)[Croatia-en.png\)](https://hr.wikipedia.org/wiki/Klima_Hrvatske#/media/File:SolarGIS-Solar-map-Croatia-en.png)

Od nekadašnjeg prirodnog vegetacijskog pokrova (hrastove šume i dr.) samo su u naplavnim ravnima mjestimično još sačuvani veći kompleksi hrasta lužnjaka, vrbe i johe. Osnovna vegetacija Kopačkog rita jest šaš, trstika i sl. Viši, ocjediti dijelovi terasa, zaravni i Banskog brda pretvoreni su u otvorene agrarne prostore. Manje površine pod šumom sekundarnog su podrijetla.

### <span id="page-28-0"></span>**4.2. Prometna infrastruktura Baranje**

Javne ceste dijele se na državne ceste (oznaka: D plus jednoznamenkasti, dvoznamenkasti ili troznamenkasti broj), županijske ceste (oznaka: Ž plus četveroznamenkasti broj) i lokalne ceste (oznaka: L plus peteroznamenkasti broj).

U ovom popisu, uz oznaku ceste, daju se njena početna i završna tačka (naselje, granični prijelaz, druga cesta), a između njih sva naselja kroz koja ili pored kojih prolazi, kao i sve druge ceste s kojima ta cesta ima neposredan dodir (ukrštanje, odvajanje, nastavljanje). Na kraju svakog takvog niza daje se dužina ceste u kilometrima.

# Prometnice Baranje, državne, županijske i lokalne

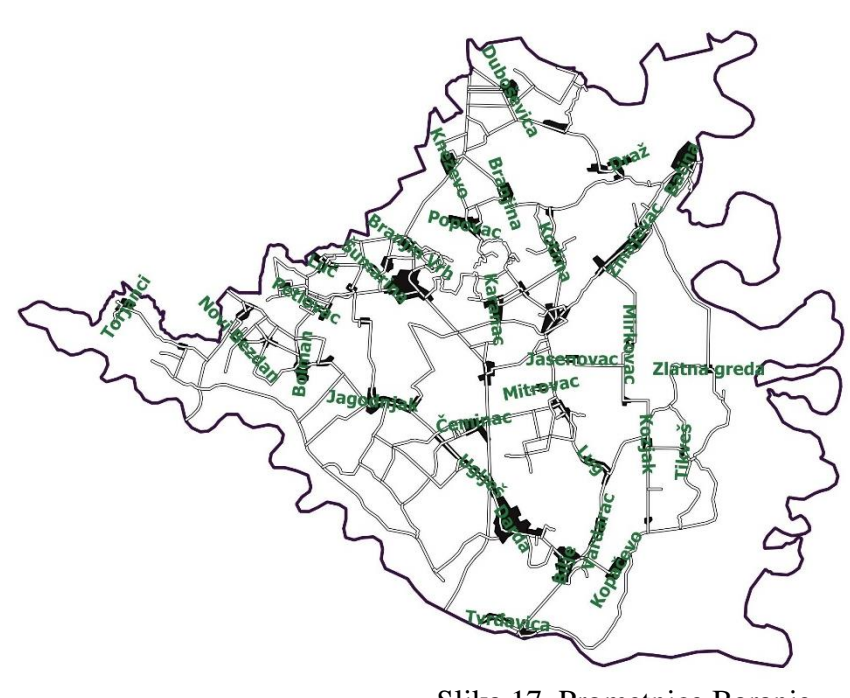

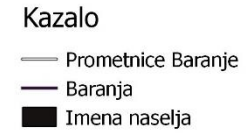

Slika 17. Prometnice Baranje (Izvor: Vlastita fotografija)

Uz oznake drugih cesta s kojima određena cesta ima neposredan dodir nalaze se oznake koje govore da se druga cesta odvaja nalijevo (↑), nadesno (↓), ukršta (+) s cestom o kojoj je riječ ili da se nastavlja na tu drugu cestu  $(\rightarrow)$ .

## Državne ceste:

- D7 (Granični prijelaz Duboševica (granica Republike Mađarske) --- ↑ Ž4018 --- Kneževo (↑ Ž4019 --- ↓ Ž4017) --- rijeka Karašica --- Branjin Vrh --- ↓ Ž4036 --- Beli Manastir --- Ciglana Karanac --- Kozarac --- Čeminac (↓ Ž4054) --- Švajcarnica (↓ Ž4041)- Darda (↑ L44032; ↑ L44033) --- Mece --- Bilje (↑ Ž4042) --- ↑ Ž4083 --- ↓ Ž4082 --- rijeka Drava --- Osijek --- ... Đakovo --- GP Slavonski Šamac (granica Republike  $BiH$ ) – 120,1 km
- D211 (Granični prijelaz Baranjsko Petrovo Selo (granica Republike Mađarske) --- Baranjsko Petrovo Selo (D212)) - 2,0 km
- D212 (D7 --- Karanac (+ L44010) --- Kneževi Vinogradi (↓ Ž4042; ↑ L44010; ↑ Ž4037) --- Suza (↓ L44011) --- Zmajevac --- ↑ Ž4018 --- Batina --- Granični prijelaz Batina (granica Republike Srbije)) – 22,7 km
- D517 (Beli Manastir (D7) --- Širine (↓ L44007) --- Petlovac --- Bolmanski spomenik (↑ Ž4041) --- ↓ L44030 --- Baranjsko Petrovo Selo --- ↑ Ž4040 --- ↓ Ž4033 --- rijeka Drava --- Belišće --- Valpovo (D34)) – 27,4 km

# Županijske ceste:

- Ž4011 (Duboševica --- Ž4018) 2,2 km
- Ž4017 (Kneževo --- D7) 1,3 km
- Ž4018 (D7 --- ↑ Ž4011 --- Topolje --- Gajić --- ↓ Ž4019 --- D212) 16,3 km
- Ž4019 (D7 --- ↓ Ž4027 --- Branjina --- Podolje --- Ž4018) 14,6 km
- $\check{Z}4027$  ( $\check{Z}4019$  --- Popovac) 0,5 km
- Ž4033 (Torjanci --- Novo Nevesinje --- D517) 7,2 km
- Ž4034 (Luč (↑ L44006) --- ↓ L44005 --- Petlovac (D517)) 3,4 km
- Ž4035 (Šumarina (L44006 →; ↑ L44008) --- D517) 1,0 km
- Ž4036 (Šećerana (↑ L44008) --- D7) 1,7 km
- Ž4037 (Kotlina --- Kneževi Vinogradi (D212) 4,2 km
- Ž4040 (D517 --- Novi Bezdan) 1,0 km
- Ž4041 (Bolmanski spomenik (D517) --- Bolman --- Novi Bolman --- Jagodnjak --- Novi Čeminac (↑ Ž4054) --- Uglješ --- Švajcarnica (D7)) - 18,5 km
- Ž4042 (D212 --- ↑ L44034 --- Grabovac --- Lug (↑ Ž4056) --- ↓ L44032 --- Vardarac -- ↑ Ž4056 Bilje (D7)) - 18,2 km
- Ž4054 (Novi Čeminac (↑ Ž4041) --- Čeminac (D7)) 3,3 km
- $\check{Z}4055$  (T. L. Tikveški dvorac (L44035  $\rightarrow$ ) ---  $\downarrow$  L44034 ---  $\uparrow$  Ž4056 --- Ž4056) -2.6 km
- Ž4056 (Lug (Ž4042) --- Kozjak --- Kopačevo --- Ž4042) 17,2 km
- Ž4082 (Tvrđavica --- D7) 2,4 km
- $\check{Z}$ 4083 (D7 --- Podravlje) 0,7 km

## Lokalne ceste:

- L44005 (Zeleno Polje --- Ž4034) 1,5 km
- L44006 (Luč (Ž4034) --- Šumarina (Ž4035)) 4,3 km
- L44007 (Širine --- D517 ) 0,6 km
- L44008 (Šumarina (Ž4035) --- Šećerana --- Ž4036) 1,4 km
- L44010 (Kneževi Vinogradi (D212) --- Kamenac --- Karanac --- Kozarac (D7)) -9,7 km
- L44011 (Suza (D212) --- Mirkovac --- L44034) 8,4 km
- L44030 (D517 --- Majške Međe) 1,1 km
- L44032 (Darda (D7) --- Ž4042) 7,2 km
- L44033 (Darda (D7) --- željeljeznički kolodvor Darda) 0,9 km
- L44034 (Ž4042 --- Jasenovac --- ↑ L44011 --- Sokolovac --- Ž4055) 10,5 km
- L44035 (Ž4055 --- Tikveš) 3,7 km

### <span id="page-31-0"></span>**4.3. Plinofikacija Baranje**

Prirodni plin se u Slavonsko-baranjskoj regiji počeo koristiti nakon otkrića (1968.) naftnog polja Beničanci i (1973.) plinskog polja Bokšić-lug. Proizvodnja prirodnog plina u Hrvatskoj u to doba nije bila razvijena – kao što nije bio razvijen niti sustav magistralnih plinovoda. Proizvodnja i potrošnja prirodnog plina u prvim godinama korištenja prirodnog plina ( 1972-1980. ) na području Slavonije prikazuju podaci u tablici 1. (Ivanković,2015.).

Tablica 1. Proizvodnja i potrošnja prirodnog plina na području Zajednice Općina

| Godina | Proizvodnja | Potrošnja | <b>Razlika</b> |
|--------|-------------|-----------|----------------|
| 1972.  | 60,0        | 0,5       | Spaljena       |
| 1973.  | 57,7        | 3,4       | Spaljena       |
| 1974.  | 56,5        | 3,4       | Spaljena       |
| 1975.  | 175,9       | 14,0      | 161,9          |
| 1976.  | 312,4       | 74,4      | 236,0          |
| 1977.  | 387.2       | 82,4      | 304,8          |
| 1978.  | 358,1       | 106,4     | 251,7          |
| 1979.  | 318,5       | 149,5     | 169,0          |
| 1980.  | 507,2       | 152,4     | 354,8          |

Osijek 1972. – 1980. (10<sup>6</sup> mm<sup>3</sup>) (Ivanković, 2015.)

Prema Ivanković (2015.), prvi potrošač prirodnog plina u Slavoniji bila je IGM "Slavonija" u Našicama, koja je od 1972. koristila naftni plin s naftnog polja Beničanci. Na ovo izvorište krajem 1975. priključen je i Kombinat "Belišće", tako da su u to vrijeme, proizvodnja i potrošnja plina s ovog izvorišta bili uravnoteženi. Elektroslavonija Osijek se s samo nekoliko mjeseci nakon otkrića plinskog polja Bokšić-Lug, uključila u proces plinofikacije regije i to:

- a) izgradnjom plinskoturbinske elektrane u Osijeku
- b) imenovanjem ( po lokalnim vlastima ) za nositelja poslova plinofikacije na regionalnoj razini. Po imenovanju za nositelja poslova plinofikacije na području Slavonije i Baranje, u ljeto 1975. pri odjelu za razvoj tadašnjeg OOUR-a "Elektroslavonije" – Termoelektrana-toplana Osijek, na razvoju su plinofikacije zaposlena tri djelatnika, a kasnije još nekoliko te se formira odjel za razvoj plinofikacije koji je prerastao u pogon "Distribucija plina".

Od ukupno 14 općina Istočne Hrvatske u 1991. plin se koristi na području 9 općina, a ne plinoficirane općine su: Beli Manastir, Đakovo, Nova Gradiška, Vukovar i Županja. No u razdoblju (1977. – 1991.) Elektroslavonska "Distribucija plina" je intenzivno radila na pripremnim radovima, tako je i za općinu Beli Manastir (Baranja) napravljeno idejno rješenje priključivanja na plinski sustav i rasplet plinovodne mreže po okolnim naseljima kako je prikazano na tablici 2., (Ivanković, 2015.).

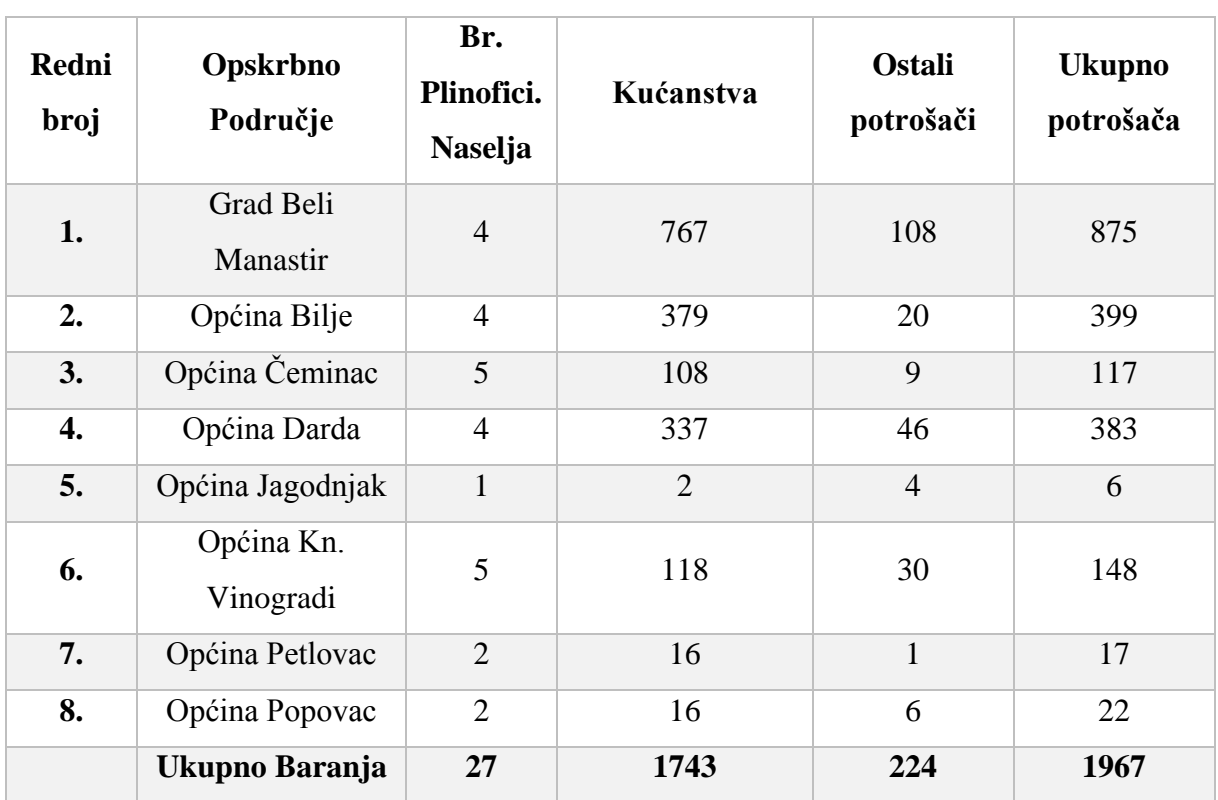

Tablica 2. Broj potrošača prirodnog plina u Baranji 2014. godine (Ivanković, 2015.)

Transportni plinovodni sustav Baranje je sustav visokotlačnih cjevovoda za transport prirodnog plina do potrošača u Baranji. Sustav je u drugoj polovini 2006. i u prvoj polovini 2007. godine izgradio distributer HEP-Plin d.o.o. iz Osijeka. Sustav se sastoji od plinovoda Belišće - Osijek, Osijek - Mece i Bolman - Beli Manastir te mjerno-redukcijskih stanica Mece i Beli Manastir. U isto vrijeme izgrađena je i mjesna plinovodna mreža u Belom Manastiru i Šećerani. Na slici 18. su prikazani svi glavni plinovodi na području Baranje, tu je mreža koja je napravljena do 2015. godine, te mreža koja se planira napraviti poslije 2015. godine

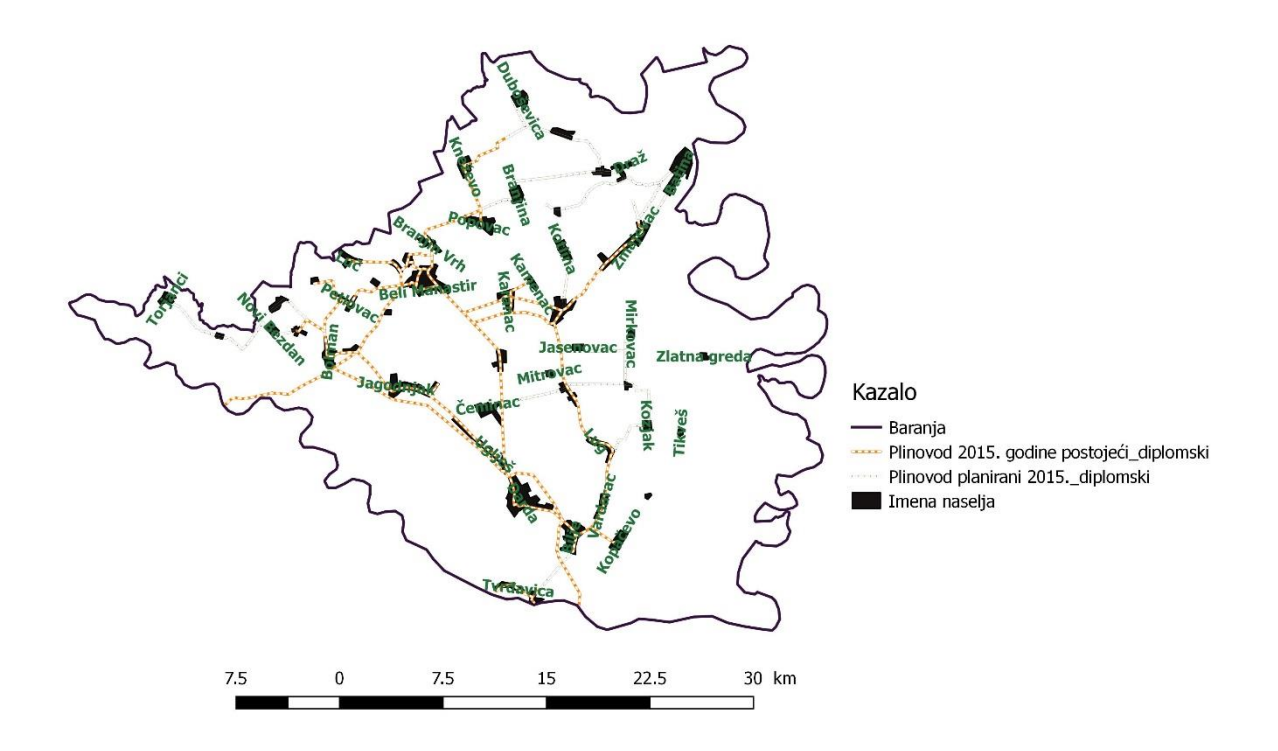

Slika 18. Plinska mreža postojeća i planirana 2015. Baranja

(Izvor: vlastita fotografija)

### <span id="page-33-0"></span>**4.4. Ruža vjetrova**

Ruže vjetrova su grafički prikazi smjera i jačine puhanja vjetra na nekom mjestu. Najčešći je zvjezdani dijagram koji pokazuje od osam do dvanaest smjerova. Romanska najčešće pokazuje osam, a germanska 12 smjerova.

Vjetar vrlo rijetko puše stalnom brzinom, tj. uobičajeno mijenja jakost. Izuzetak čine monsuni - vjetrovi koji na određenim zemljopisnim područjima tijekom dijela godine pušu stalnim smjerom i jačinom, zbog čega su u vrijeme jedrenjaka obilato korišteni za prekooceanske plovidbe. Jačina vjetra može se približno ocijeniti i prema učinku na objekte u prirodi (npr: lahor - pomicanje lišća na granama itd.).

Učešća pojedinih smjerova i prosječnih ili maksimalnih brzina vjetra u tim smjerovima prikazuje tzv. ruža vjetrova s naznačenim stranama svijeta. Na jakost vjetra uz odnos tlakova u atmosferi utječe i konfiguracija, prisustvo prirodnih i umjetnih prepreka i obraslost terena što uvjetno rečeno možemo shvatiti i kao trenje s podlogom.

Gradovi i naselje Zoljan za koje postoje potpuni meteorološki podatci poslužili su za opis ruža vjetrova u Osječko-baranjskoj županiji. Prema godišnjoj ruži vjetrova na području Osijeka, najučestaliji su vjetrovi iz sjeverozapadnog, zapadnog te jednakog udjela sjevernog i jugoistočnog smjera. Zimi je najčešće vjetar iz jugoistočnog smjera, dok su ljeti najčešći vjetrovi iz sjeverozapadnog smjera. U proljeće i jesen najčešći su vjetrovi iz sjeverozapadnog smjera i općenito su najčešća strujanja iz zapadnog smjera. Pojave tišina vezuju se uz ljeto i jesen, a u najvećem broju javljaju se vjetrovi jačine 1-2 bofora, tijekom cijele godine.

Na području meteorološke postaje Ðakovo, izražena je predominantnost vjetrova iz sjeverozapadnog smjera prema godišnjoj ruži vjetrova, dok je pojavljivanje vjetrova iz ostalih smjerova znatno manje izraženo. Prema godišnjoj ruži vjetrova za područje Donjeg Miholjca, dva prevladavajuća smjera strujanja se javljaju tijekom cijele godine, sjeverozapadno i jugoistočno strujanje, a njih slijede zapadni i istočni vjetrovi, dok je pojavljivanje iz ostalih smjerova znatno manje. Na temelju analize godišnjih ruža vjetrova za tri navedene postaje, može se zaključiti da su najdominantniji vjetrovi iz sjeverozapadnog smjera i to u toplom dijelu godine, a zimi vjetrovi iz jugoistočnog pravca. Što se tiče jačine vjetrova u 80-90% slučajeva to su vjetrovi jačine 1-2 bofora.

Iz DHMZ (Državni hidrometeorološki zavod) dobiveni su podaci o ruži vjetrova za područje Beli Manastir (2005. - 2015.) i Brestovac (1981. - 2015.) u svrhu izrade ovog diplomskoga rada. Iz tablice 3. i 4.te iz grafikona 1 i 2, vidljivi su podatci o godišnjoj ruži vjetrova u Belom Manastiru odnosno Brestovcu.

|            | čestina        | sr.<br>brzina  |
|------------|----------------|----------------|
|            | $(\%)$         | (m/s)          |
| N          | 9,2            | 1,6            |
| <b>NNE</b> | 3,2            | 1,9            |
| NE         | 17,7           | 2,1            |
| <b>ENE</b> | 2,6            | 1,9            |
| E          | 1,0            | 1,6            |
| <b>ESE</b> | 1,1            | 1,9            |
| <b>SE</b>  | 10,7           | 2,1            |
| <b>SSE</b> | 5,6            | $\overline{2}$ |
| S          | 9,2            | 1,3            |
| SSW        | 5,0            | 1,5            |
| SW         | 11,8           | 1,8            |
| WSW        | 1,6            | 1,6            |
| W          | 2,0            | 1,3            |
| WNW        | 1,2            | 2,1            |
| <b>NW</b>  | 15,3           | 2,8            |
| <b>NNW</b> | 3,0            | 2,3            |
| C          | $\overline{0}$ | $\overline{0}$ |

Tablica 3. Ruža vjetrova Beli Manastir (2005. – 2015.) (Državni hidrometeorološki zavod)

Grafikon 1. Ruža vjetrova Beli Manastir (Državni hidrometeorološki zavod)

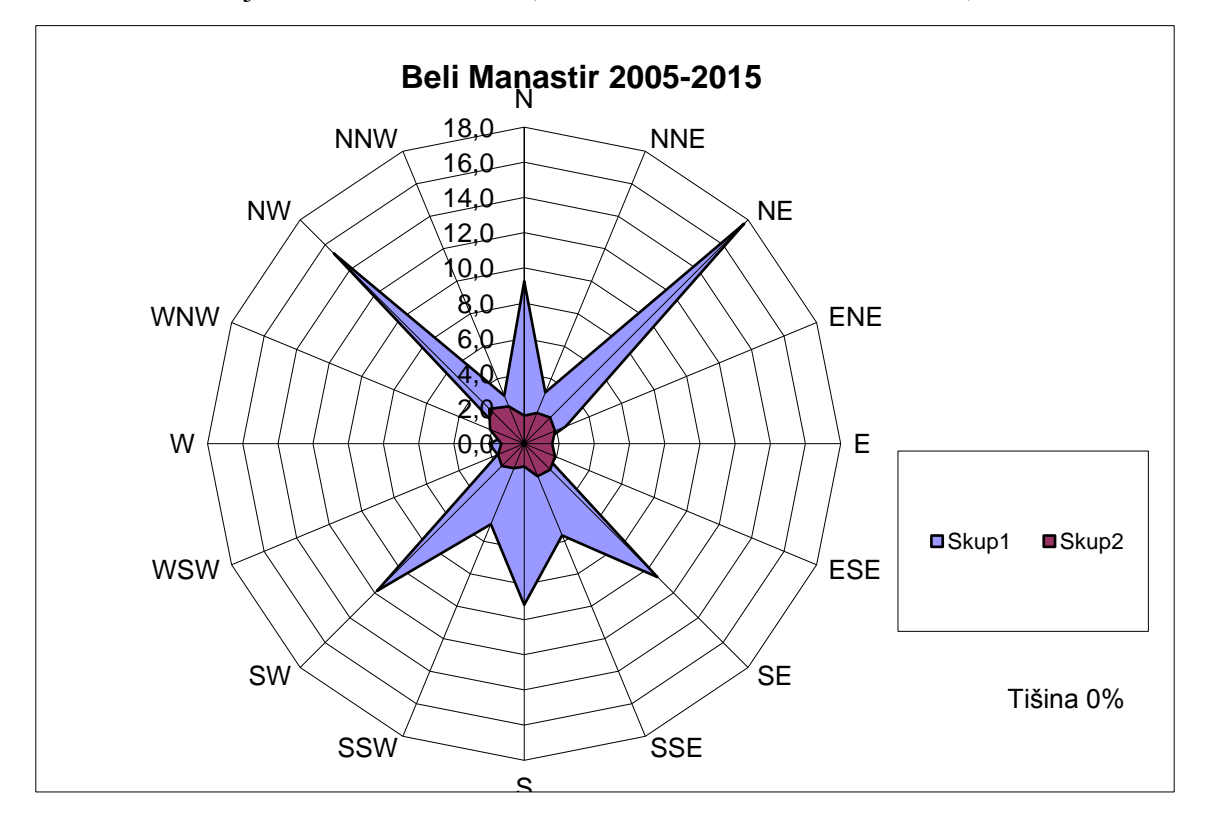

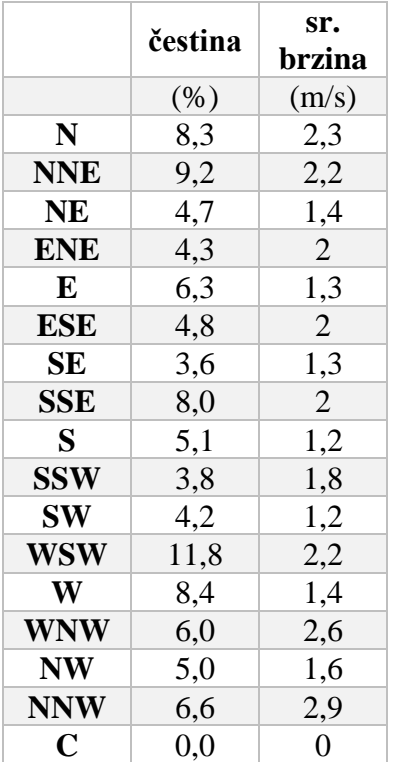

Tablica 4. Ruža vjetrova Brestovac (Državni hidrometeorološki zavod )

Grafikon 2. Ruža vjetrova Brestovac ( 1981. – 2015.) (Državni hidrometeorološki zavod)

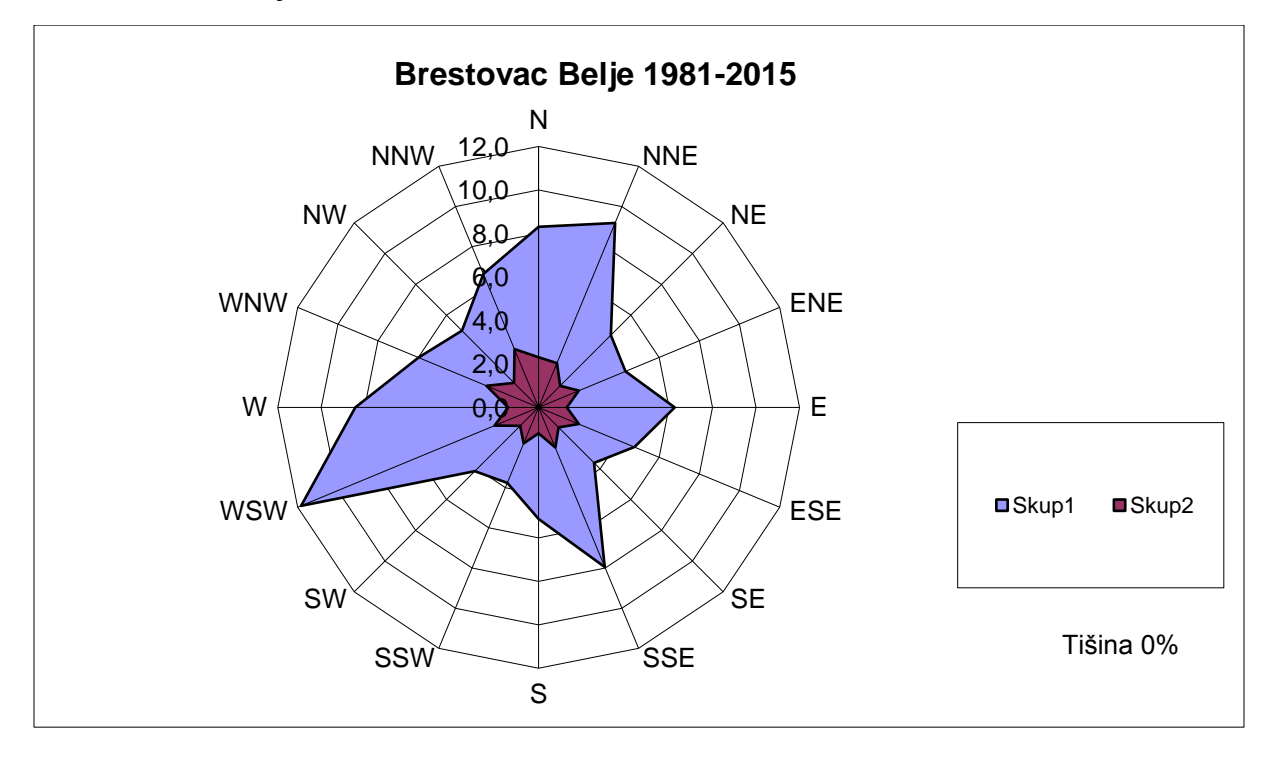

### <span id="page-37-0"></span>**4.5. Tipovi tla Osječko-baranjske županije**

Prema Lončarić i sur. (2014.), na području Osječko-baranjske županije 18 je tipova tala (tablica 5.) svrstanih u 4 odjela:

- a) automorfna tla (8 tipova tala)
- b) hidromorfna tla (8 tipova tala)
- c) halomorfna tla (1 tip tla)
- d) subakvalna tla (1 tip tla)

Tablica 5. Zastupljenost tipova tala u Osječko-baranjskoj županiji

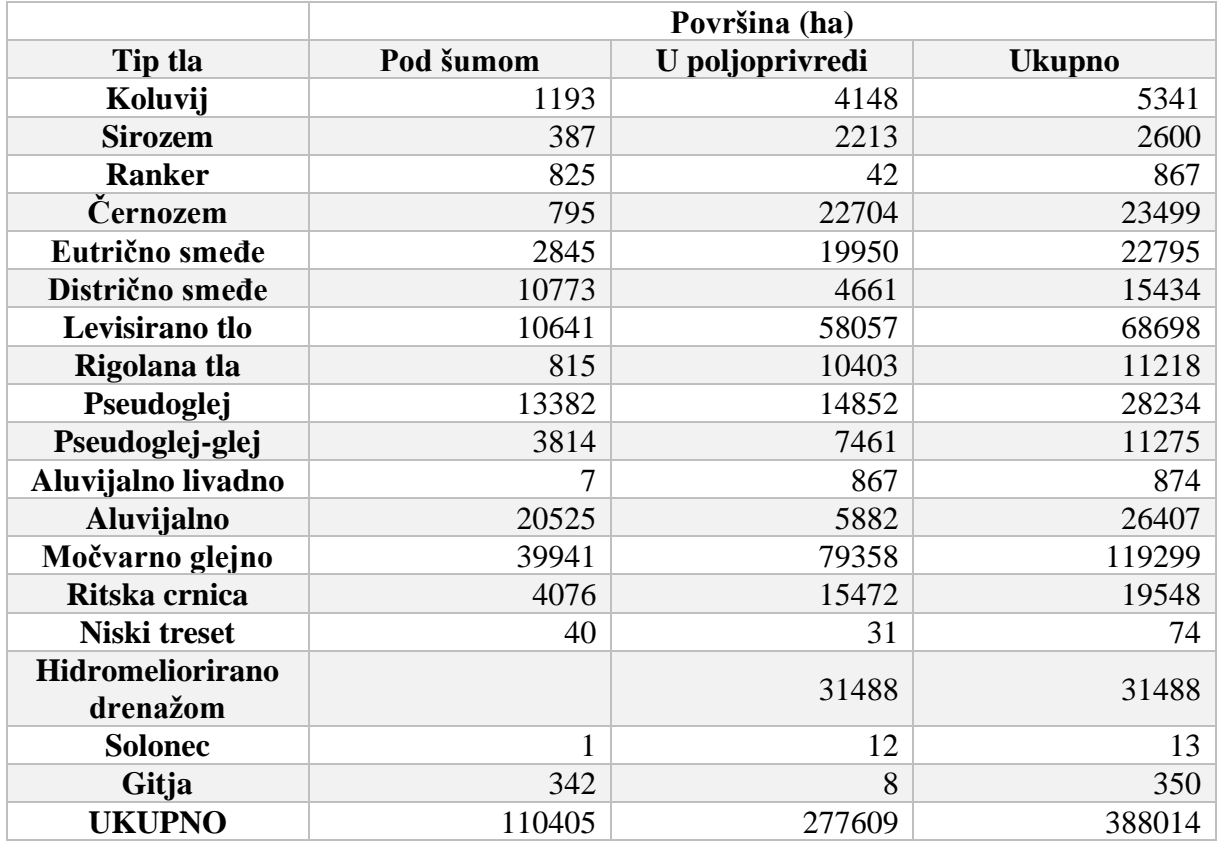

U poljoprivrednoj proizvodnji dva najdominantnija tipa tla, močvarno glejno i lesivirano tlo, pokrivaju gotovo 50% poljoprivrednih površina Osječko-baranjske županije, a s još tri tipa tla (hidromeliorirano drenažom, černozem i eutrično smeđe tlo), obuhvaćeno je više od 75% poljoprivrednih površina županije. U baranjskome dijelu županije, sjeverno od rijeke Drave, najzastupljenije je močvarno glejno tlo uz značajan udio lesiviranog tla, černozema, eutričnog smeđeg tla i ritske crnice (slika 19.). Aluvijalna tla nalaze se uz obje velike rijeke, Dunav i Dravu. U slavonskome dijelu Osječko-baranjske županije, južno od rijeke Drave, naizmjenično se u smjeru istok-zapad pružaju područja s pretežito lesiviranim, zatim pretežito močvarnim glejnim te ponovno pretežito lesiviranim tlima. Na krajnjem istoku županije dominiraju aluvijalna tla i černozem.

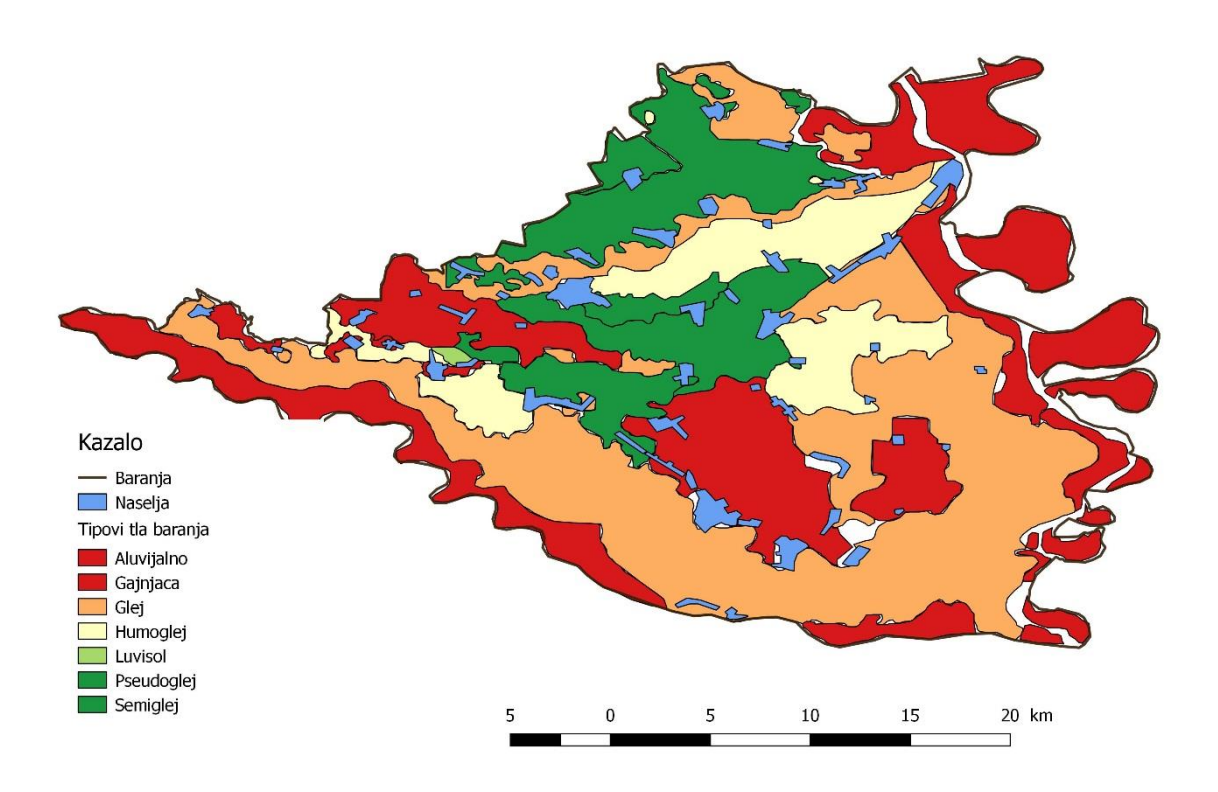

Slika 19. Pedološka karta Baranje

(Izvor: Vlastita fotografija)

## <span id="page-39-0"></span>**5. Rezultati**

Rezultati istraživanja su prikazani u obliku karte. U obzir su uzeti važni čimbenici koji utječu na odabir lokacije, te putem njih i više kriterijske analize je napravljena karta koja označava područja koja najviše odgovaraju određenim čimbenicima. Također su označena područja koja manje i koja nikako ne odgovaraju čimbenicima. Čimbenici koji su uzeti u obzir jesu: udaljenost od glavnih cesta 500 m, tip tla, te da je dobra povezanost sa plinskom mrežom i vodnim sustavom radi navodnjavanja te udaljenost od naselja i glavnih onečišćivača. Također bitan čimbenik su područja šuma koja samo izolirali od ostatka područja Baranje. Sve karte su izrađene korištenjem QGIS programa.

# <span id="page-39-1"></span>**5.1. Šume Baranje**

Šumom je pokriveno oko 27% prostora županije. Iako je to 17 % manje od državnog prosjeka (44%), šume su vrlo važan prirodni resurs, a šumarstvo i na njega naslonjena prerađivačka industrija tradicionalno su važne gospodarske djelatnosti na području OBŽ. Prostorno najbogatija šumom su područja uz Dunav i Dravu, te područje Panonskog gorja na zapadu županije (koje je i reljefno najrazvedenije). Zbog raznolikosti biofizičkih uvjeta (nadmorska visina, matični supstrat, makroklima i topoklima, mikroreljef kao modifikator utjecaja poplava i podzemne vode, hidrološki uvjeti) koji određuju vrstu šumske vegetacije.

Budući da šume prekrivaju veliki dio baranjskog područja i da se na tom području ne mogu postavljati zaštićeni prostori, to šume čini jedan od čimbenika koji ograničavaju podizanje zaštićenih prostora. Na slici 20. su prikazana područja šuma koja su nepogodna za podizanje plastenika i staklenika. Zelenom bojom su označena područja koja se obzirom na šume smatraju pogodnima, a crvenom bojom nepogodna.

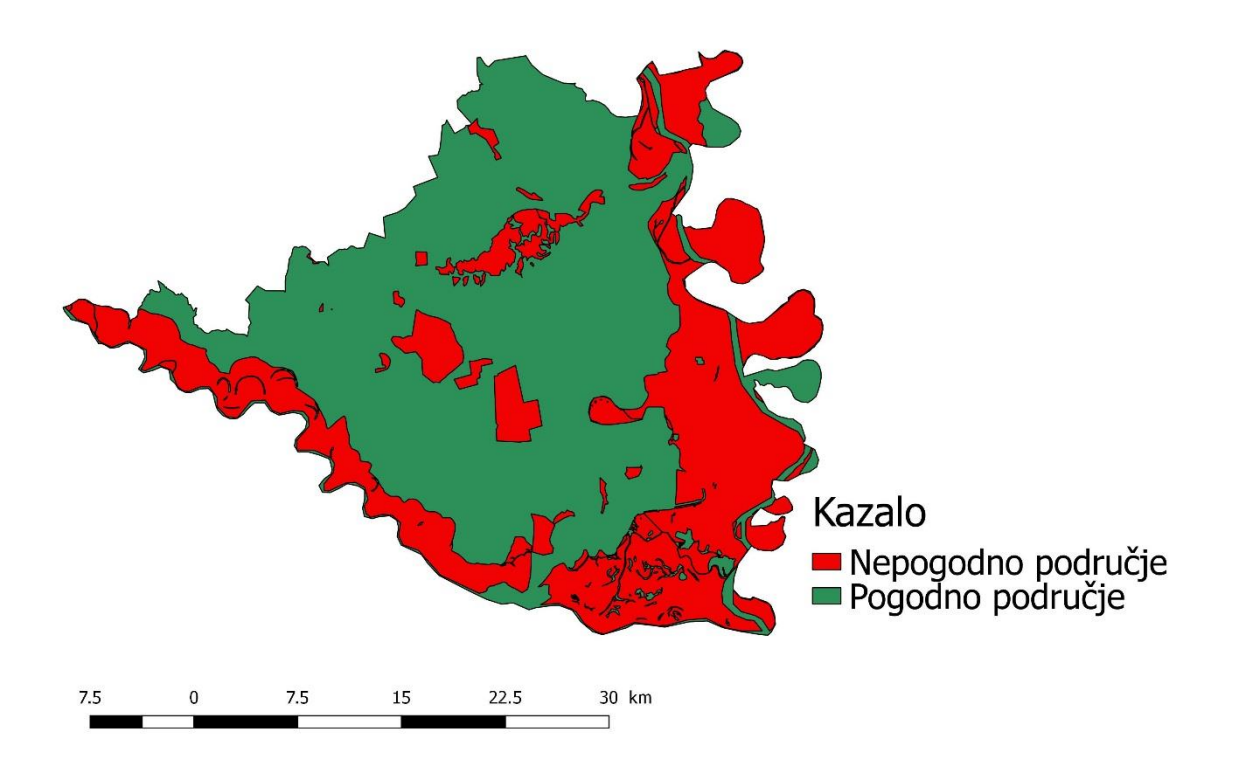

Slika 20. Čimbenik šume (Izvor: Vlastita fotografija)

### <span id="page-40-0"></span>**5.2. Gradovi i naselja Baranje**

Gradovi i naselja predstavljaju jedne od bitnih onečišćivača koja nisu poželjna u proizvodnji u zaštićenim prostorima. Kako je ranije napisano da zaštićeni prostori moraju biti udaljeni 1 – 5 km od industrijskih postrojenja. Gradovi i naselja Baranje su: Baranjsko Petrovo Selo, Batina, Beli Manastir, Bilje, Bolman, Branjina, Branjin Vrh, Čeminac, Darda, Draž, Duboševica, Gajić, Grabovac, Jagodnjak, Jasenovac, Kamenac, Karanac, Kneževi Vinogradi, Kneževo, Kopačevo, Kotlina, Kozarac, Kozjak, Luč, Lug, Majške Međe, Mece, Mirkovac, Mitrovac, Novi Bezdan, Novi Bolman, Novi Čeminac, Novo Nevesinje, Petlovac, Podolje, Podravlje, Podunavlje, Popovac, Sokolovac, Sudaraž, Suza, Šećerana , Širine, Šumarina, Švajcarnica, Tikveš, Topolje, Torjanci, Tvrđavica, Uglješ, Vardarac, Zeleno Polje, Zlatna Greda i Zmajevac.

Na Slici 21., su prikazani gradovi i naselja te označen pojas oko svakog naselja i grada u iznosu od 550 m, što je zaštitni pojas od onečišćivača, te su oni prikazani crvenom bojom. Zelenom bojom su označena sva područja Baranje koja su pogodna za zaštićene prostore s obzirom na čimbenik naselja.

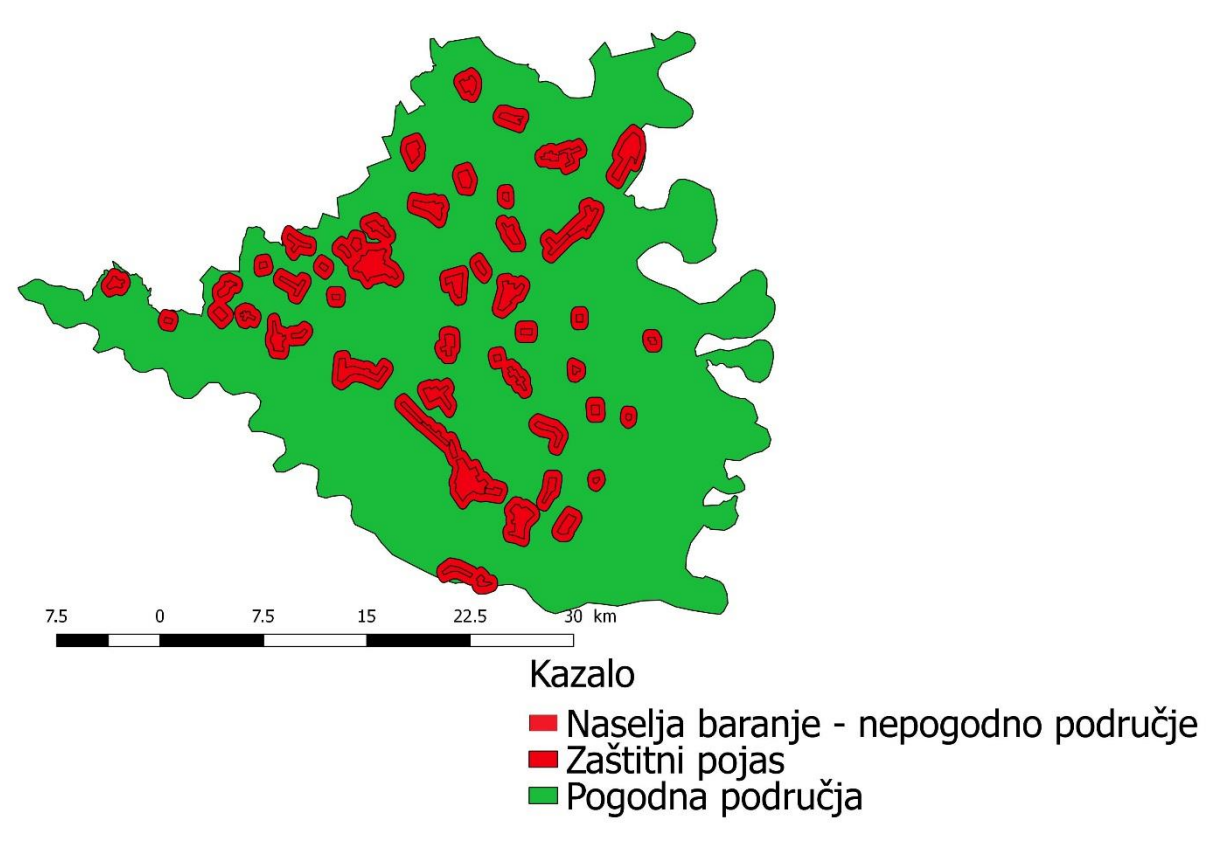

Slika 21. Naselja Baranje (Izvor: Vlastita fotografija)

## <span id="page-41-0"></span>**5.3. Vrsta tala Baranje**

Prema Škunca (2005.), vrednovanjem su tla na području županije, sukladno Pravilniku o sadržaju, mjerilima kartografskih prikaza, obveznim prostornim pokazateljima i standardu elaborata prostornih planova (NN 106/98), razvrstana na sljedeći način:

- a) tla klase P-1, dobro obradiva tla, rasprostranjena su u sjeverozapadnom i središnjem dijelu Baranje te istočnom dijelu županije, jugoistočno od Osijeka,
- b) tla klase P-2, umjereno obradiva tla, rasprostiru se na području Baranje, tj. na području Baranjskog brda, središnjeg dijela Baranje (Jagodnjak, Kozarac), te istočno od naselja Lug i Vardarac, zatim južnije od toka Drave - od sjeverozapada prema jugoistoku, na

području Erdutskog brda, te središnjeg dijela županije, na području đakovačkog ravnjaka i našičkom prostoru,

- c) tla klase P-3, ograničeno obradiva tla, rasprostiru se uglavnom u zapadnom dijelu županije, od manjih površina na sjeveru, do većih površina na jugozapadu, na području prigorskog reljefa, te manjih površina južno od Drave, na potezu od Valpova prema Petrijevcima, te južnije od Petrijevaca,
- d) privremeno nepogodna tla (N-1) za obradu protežu se od sjevera županije prema jugu i istoku do Dunava (područje Kopačkog rita), te na prostorima sjeverno i južno od vodotoka Drave u cijeloj dužini toka, kao i na manjim površinama na zapadu županije, pa do središnjih i istočnih dijelova županije i
- e) trajno nepogodna tla (N-2), prema ovoj procjeni, mogu se izdvojiti na zapadnom području županije, i to na dvije površine: na području bivše općine D. Miholjac - njen zapadni dio, jugoistočno od Viljeva; te na području bivše općine Našice, na potezu jugoistočno od Feričanaca i D. Motičine.

Na slici 22., analiziranjem vrsta tala u Baranji dobiveni su rezultati koji odvajaju pogodna od nepogodnih vrsta tala za zaštićene prostore na području Baranje. Pogodna područja su označena zelenom bojom, a nepogodna crvenom.

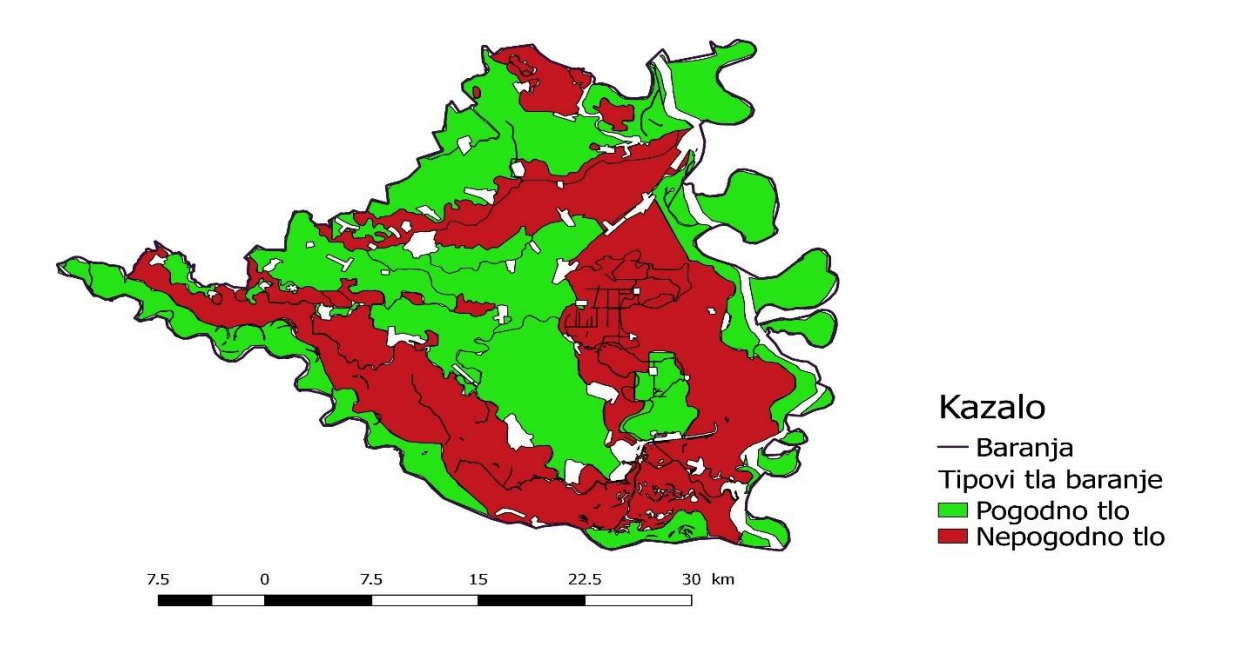

Slika 22. Pogodna i nepogodna tla na području Baranje

(Izvor: Vlastita fotografija)

## <span id="page-43-0"></span>**5.4. Prometnice**

Udaljenost zaštićenih prostora od prometnica mora biti 100 – 500 m. U radu je korištena udaljenost od 300m, kao srednja vrijednost preporučenih udaljenosti. Na slici 23. prometnice i zaštitni pojas su označeni crvenom bojom, a pogodna područja po ovom čimbeniku kao i do sada zelenom bojom.

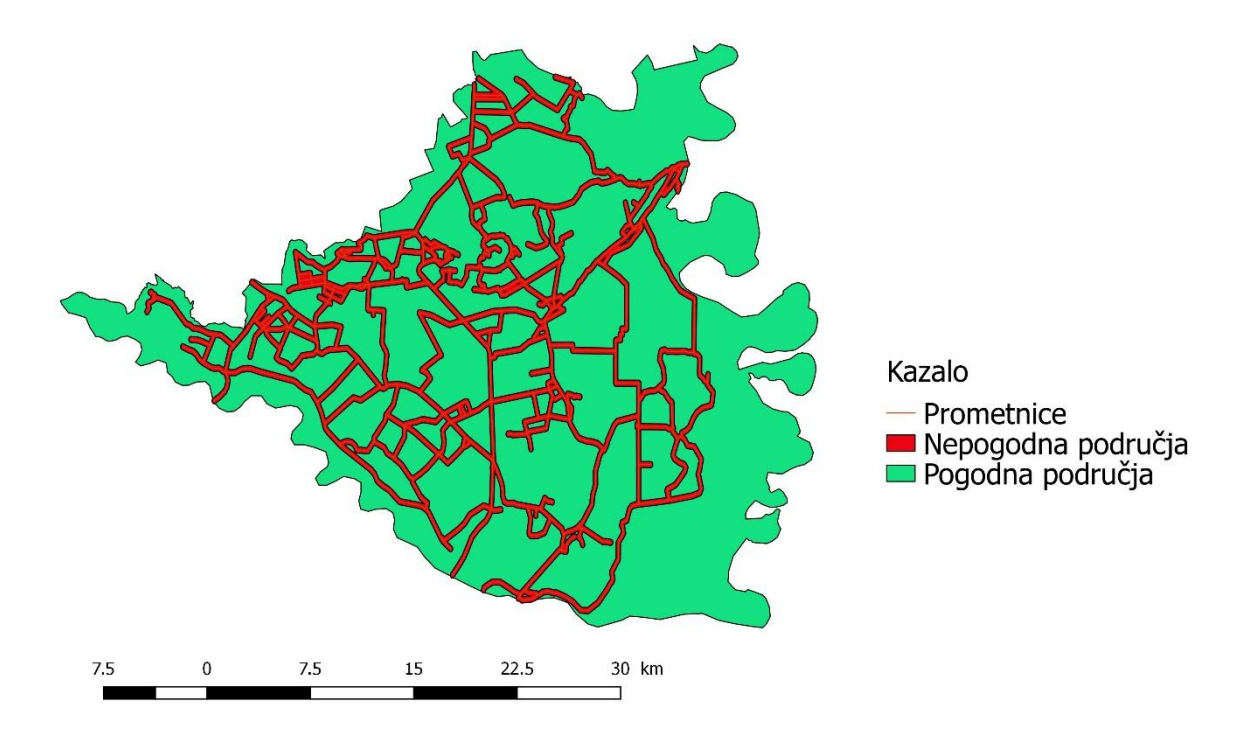

Slika 23. Prometnice Baranje

(Izvor: Vlastita fotografija)

## <span id="page-44-0"></span>**5.5. Najpogodnija područja Baranje za zaštićene prostore**

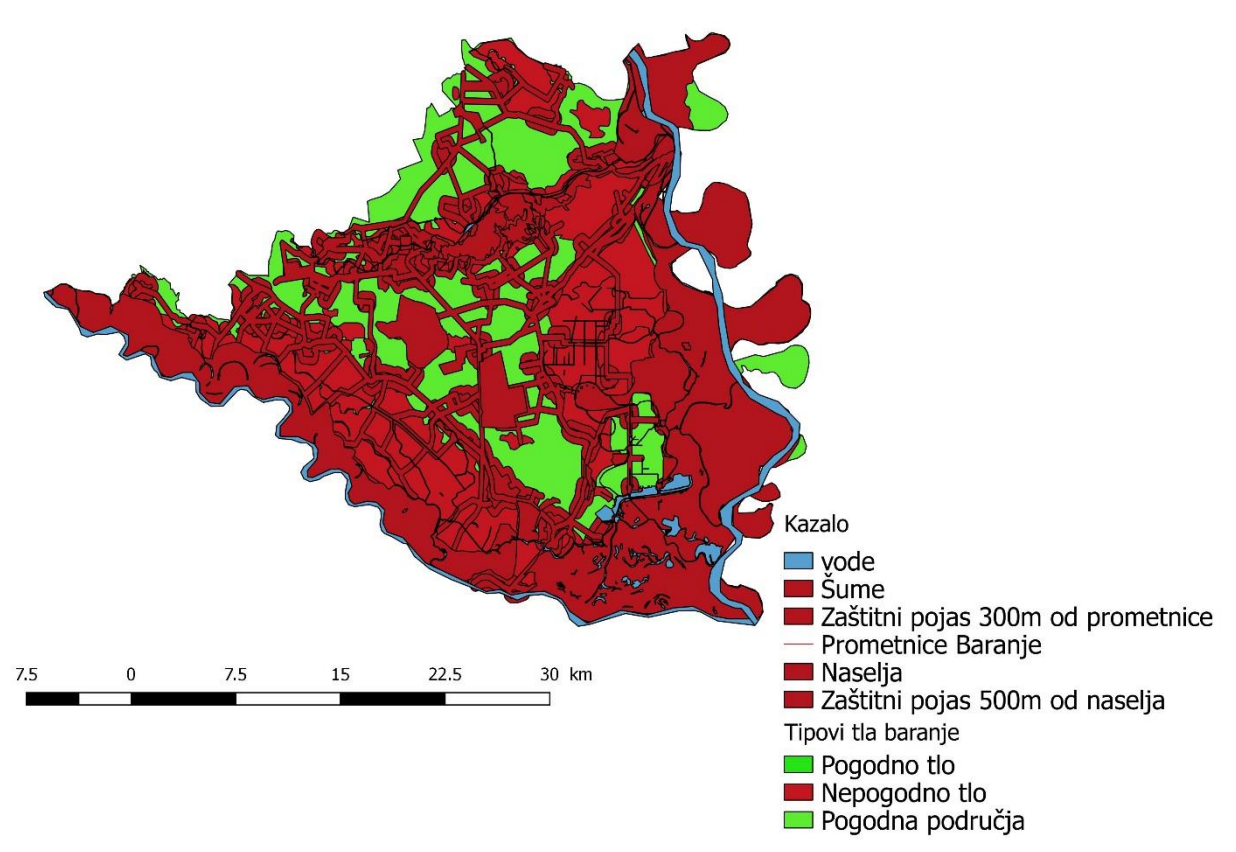

Slika 24. Najpogodnija područja za zaštićene prostore na području Baranje

(Izvor: vlastita fotografija)

Kako je prikazano na karti (slika 24.), najpogodnija područja za postavljenje zaštićenih prostora jest središnji dio Baranje i južni dijelovi Baranje. Karta je izrađena tako da su na osnovnu kartu Baranje koja je izrađena kao i ostali dijelovi u programu QGIS, dodani važni kriteriji, kao što su: vode, šume koje prekrivaju jedan dobar dio Baranje, prometnice i zaštitni pojas, sva naselja i zaštitni pojas te tipovi tla.

Prema podacima ARKOD-a u Osječko-baranjskoj županiji ima 212.013 ha raspoloživih poljoprivrednih površina, a od toga 37 ha (3,44%) zauzimaju staklenici/plastenici.

| <b>OPĆINA</b>                  | ZAŠTIČENI<br><b>PROSTORI-</b> | <b>Broj ARKOD</b><br><b>PARCELA</b> | Ukupna površina<br>prema ARKOD | <b>Broj</b><br>Parcela |
|--------------------------------|-------------------------------|-------------------------------------|--------------------------------|------------------------|
|                                | staklenici (ha)               |                                     | (ha)                           | <b>ARKOD</b>           |
| <b>Grad Beli</b><br>manastir   | 0,12                          | $\overline{3}$                      | 3093,22                        | 1035                   |
| Općina Bilje                   | $\overline{4}$                | 75                                  | 6046,74                        | 1854                   |
| Općina<br>Čeminac              | 0,07                          | 3                                   | 3932,87                        | 961                    |
| Općina<br><b>Darda</b>         | 0,32                          | 5                                   | 4709,41                        | 1005                   |
| Općina Draž                    | 1,14                          | $\overline{4}$                      | 6564,33                        | 2420                   |
| Općina<br>Jagodnjak            | 0,38                          | 14                                  | 7146,19                        | 1835                   |
| Općina<br>Kneževi<br>Vinogradi | 0,06                          | $\overline{2}$                      | 12630,01                       | 2833                   |
| Općina<br><b>Petlovac</b>      | 0,35                          | 5                                   | 5091,66                        | 1687                   |
| Općina<br>Popovac              | $\overline{0}$                | $\overline{0}$                      | 3227,33                        | 744                    |
| <b>UKUPNO</b>                  | 6,44                          | 111                                 | 52441,76                       | 14374                  |

Tablica 6. Pregled zastupljenosti zaštićenih prostora u Baranji prema ARKOD

Na tablici 6. su prikazani statistički podaci prema ARKOD-u o zastupljenosti staklenika na području Baranje. Ukupna površina pod zaštićenim prostorima je 6,44 ha na 111 parcela. Općina Bilje prednjači u ovoj grani proizvodnje sa 4 ha pod stakleničkom površinom, što je 62% od ukupnog područja Baranje pod ovom vrstom proizvodnje. Nakon Bilja slijedi Općina Draž sa 1,14 ha, Općina Jagodnjak sa 0,38 ha, Općina Petlovac sa 0,35ha i Općina Darda sa 0,32 ha. Ostale općine imaju manje od 0,12 ha pod ovom vrstom proizvodnje, dok zadnja na popisu Općina Popovac nema stakleničke proizvodnje.

Iz rezultata može se zaključiti kako Baranja ima veliki potencijal u stakleničkoj i plasteničkoj proizvodnji, ali ga ne iskorištava dovoljno. Posebno pogoduju visoko obradiva tla visoke kvalitete te velike poljoprivredne površine. Ovu granu poljoprivredne proizvodnje bi trebalo potaknuti, jer je proizvodnja u stakleniku i plasteniku intenzivna proizvodnja tijekom cijele godine i osigurava veće prihode od uobičajene proizvodnje na otvorenome.

# <span id="page-47-0"></span>**6. ZAKLJUČAK**

Ovim je radom pomoću GIS tehnologije utvrđeno da područje Baranje ima veliki potencijal za podizanje zaštićenih prostora, ali ih ne iskorištava dovoljno. Od ukupno 52441,76 ha poljoprivrednih površina prema ARKOD-u 6,44 ha je iskorišteno za zaštićene prostore što je oko 1,2% površina pod ovom vrstom proizvodnje.

Prilikom izrade tematskih karata korišten je program QGIS (Quantum GIS), za pronalazak idealnih lokacija za podizanje zaštićenih prostora korišteni su sljedeći ograničavajući čimbenici: udaljenost od gradova 300 m, udaljenost od glavnih prometnica 100- 500 m, te namjena zemljišta i tipovi tala. Odabrana područja zadovoljila su ovim kriterijima i imaju dobru povezanost sa objektima koji kvalitetno omogućavaju isporuku električne energije, plina i vode, te su ovo područja koja također imaju dobru cestovnu povezanost.

Iz završne tematske karte na kojoj su dodani svi važniji čimbenici za proizvodnju u zaštićenom prostoru jasno se vidi da su najpogodnija područja središnje Baranje oko naselja: Mitrovac, Čeminac, Kozarac, Kneževi Vinogradi, Lug te područja sjeverne Baranje oko naselja Kneževo, Popovac, Topolje i Petlovac.

# <span id="page-48-0"></span>**7. LITERATURA**

- 1. Baranja, dostupno na:<https://hr.wikipedia.org/wiki/Baranja> 28.8.2017.
- 2. Baranjske Ceste, dostupno na: [https://sh.wikipedia.org/wiki/Baranjske\\_ceste](https://sh.wikipedia.org/wiki/Baranjske_ceste) 28.8.2017.
- 3. Benka, P., Bezdan, A. (2016.) Geografski informacioni sistemi, praktikum. Univerzitet u Novom Sadu, Poljoprivredni fakultet.
- 4. Borošić, J., Benko, B., Toth, N. (2011). Hidroponski uzgoj povrća, Zagreb.
- 5. Državni hidrometeorološki zavod, dostupno na:<http://meteo.hr/> 14.03.2017.
- 6. GNU OPĆA JAVNA LICENCA verzija 2, lipanj 1991., dostupno na: <http://dokumentacija.linux.hr/GPL.html> 27.7.2017.
- 7. Hadelan, L., Grgić, I., Zrakić M., Crnčan A. (2015) Financijska ocjena proizvodnje povrća u zaštićenim prostorima, dostupno na: <http://hrcak.srce.hr/file/239500> 17.7.2017.
- 8. Ivanković M., Tonković z. (2015.) HEP Plin d.o.o. 13. skup o prirodnom plinu, toplini i vodi 6. međunarodni skup o prirodnom plinu, toplini i vodi, Osijek, str. 2-32, dostupno na: [https://issuu.com/hep-plin/docs/hepplin2015 07.09.2017.](https://issuu.com/hep-plin/docs/hepplin2015%2007.09.2017) 25.7.2017.
- 9. Jurišić, M., Plaščak, I., (2009.). "Geoinformacijski sustavi GIS u poljoprivredi i zaštiti okoliša." Udžbenik, Poljoprivredni fakultet u Osijeku.
- 10. Kantoci, D. (2007.), Povrće u zaštićenom prostoru, Glasnik zaštite bilja 4/2007., str. 53, dostupno na: [http://hrcak.srce.hr/index.php?show=clanak&id\\_clanak\\_jezik=241851](http://hrcak.srce.hr/index.php?show=clanak&id_clanak_jezik=241851) 19.7.2017.
- 11. Kurtović O., Lokvančić L. (2011.): Proizvodnja povrća i jagode u zaštićenim prostorima. Federalni zavod za poljoprivredu, Sarajevo, 7- 11.
- 12. Open Source Geospatial Foundation, wikipedija, dostupno na: https://en.wikipedia.org/wiki/Open Source Geospatial Foundation 25.7.2017.
- 13. Parađiković N., Željko Kraljičak Ž. (2008.): Zaštićeni prostori plastenici i staklenici. Sveučilište J. J. Strossmayera u Osijeku, Poljoprivredni fakultet u Osijeku 36 – 44.
- 14. QGIS službena web stranica, dostupno na:<http://qgis.osgeo.org/en/site/> 21.6.2017.
- 15. Ruže vjetrova, dostupno na: [https://hr.wikipedia.org/wiki/Ru%C5%BEe\\_vjetrova](https://hr.wikipedia.org/wiki/Ru%C5%BEe_vjetrova) 17.8.2017.
- 16. Šimatović, J. (2013.). Application of GIS systems in crop production-Precision Agriculture. Diss. Poljoprivredni fakultet u Osijeku, J.J. Strossmayer., dostupno na: [https://webcache.googleusercontent.com/search?q=cache:vL2M0ii1jpsJ:https://bib.irb.](https://webcache.googleusercontent.com/search?q=cache:vL2M0ii1jpsJ:https://bib.irb.hr/datoteka/797086.Diplomski_GIS.docx+&cd=10&hl=hr&ct=clnk&gl=hr) [hr/datoteka/797086.Diplomski\\_GIS.docx+&cd=10&hl=hr&ct=clnk&gl=hr](https://webcache.googleusercontent.com/search?q=cache:vL2M0ii1jpsJ:https://bib.irb.hr/datoteka/797086.Diplomski_GIS.docx+&cd=10&hl=hr&ct=clnk&gl=hr)  28.08.2017.
- 17. Transportni plinovodni sustav Baranje, dostupno na: [https://sh.wikipedia.org/wiki/Transportni\\_plinovodni\\_sustav\\_Baranje](https://sh.wikipedia.org/wiki/Transportni_plinovodni_sustav_Baranje) 9.8.2017.
- 18. Wikipedija, QGIS, dostupno na: [https://hr.wikipedia.org/wiki/QGIS 10.7.2017.](https://hr.wikipedia.org/wiki/QGIS%2010.7.2017)
- 19. Lončarić Z. i sur. (2014.) Plodnost i opterećenost tala u pograničnome području, Poljoprivredni fakultet Sveučilišta Josipa Jurja Strossmayera u Osijeku, dostupno na: [https://bib.irb.hr/datoteka/699360.Handbook\\_01\\_Internet.pdf](https://bib.irb.hr/datoteka/699360.Handbook_01_Internet.pdf)
- 20. Škunca O. (2005.) Program zaštite okoliša za područje osječko-baranjske županije, OIKON d.o.o. Institut za primijenjenu ekologiju

# <span id="page-50-0"></span>**8. SAŽETAK**

U radu su navedeni svi važniji čimbenici koji uvjetuju proizvodnju u zaštićenim prostorima. Na osnovu čimbenika kao što su udaljenost zaštićenih prostora 100 – 500 m od glavnih prometnica, udaljenost od većih onečišćivača  $1 - 5$  km, namjena prostora, vrste tala u Baranji te da imaju dobru cestovnu povezanost, dostupnost plina, električne energije i vode. Primjenom GIS tehnologije izrađene su tematske karte u programu Quantum GIS (QGIS), a dobiveni podaci su kategorizirani u dvije kategorije: pogodno područje i nepogodno područje označeno zelenom i crvenom bojom. Iz završne tematske karte na kojoj su dodani svi važniji čimbenici za proizvodnju u zaštićenom prostoru, jasno se vidi da su najpogodnija područja središnje Baranje oko naselja: Mitrovac, Čeminac, Kozarac, Kneževi Vinogradi, Lug i dr. i dijelovi sjeverne Baranje oko naselja Kneževo, Popovac, Topolje, Petlovac. Područje Baranje ima veliki potencijal za podizanje zaštićenih prostora, ali ih ne iskorištava dovoljno. Od ukupno 52441,76 ha poljoprivrednih površina, samo 6,44 ha je iskorišteno za zaštićene prostore što je otprilike 1% površina pod ovom vrstom proizvodnje.

Ključne riječi: zaštićeni prostori, Quantum GIS, Baranja, prostorna raspodjela

## <span id="page-51-0"></span>**9. SUMMARY**

All the important factors that make production in protected areas are listed. Based on factors such as the distance between protected areas from from main roads which is  $100 - 500$ m, the distance from major polluters 1 - 5 km, the purpose of space, the type of soil in Baranja and the good road connection, availability of gas, electricity and water. Using GIS technology, the thematic maps were created in the Quantum GIS (QGIS) program, and the data obtained was categorized into two categories: a suitable area and a bad area marked green and red. From the final thematic map on which all the major factors of production in the protected area are added, it is clear that the most favorable areas are areas of central Baranja around the settlements Mitrovac, Čeminac, Kozarac, Kneževi Vinogradi, Lug and others and parts of northern Baranja around Kneževo, Popovac, Topolje, Petlovac. The Baranja region has great potential for raising protected areas, but it does not make enough use of it. Of the total 52441.76 ha of agricultural land, only 6.44 ha is used for protected areas, which is about 1% of the area under this type of production.

Key words: protected spaces, Quantum GIS, Baranja, spatial distribution

# <span id="page-52-0"></span>**10. PRILOZI**

Prilog 1. Slojevi korišteni u izradi tematskih karata u programu Quantum GIS

# <span id="page-53-0"></span>**11. POPIS SLIKA**

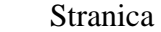

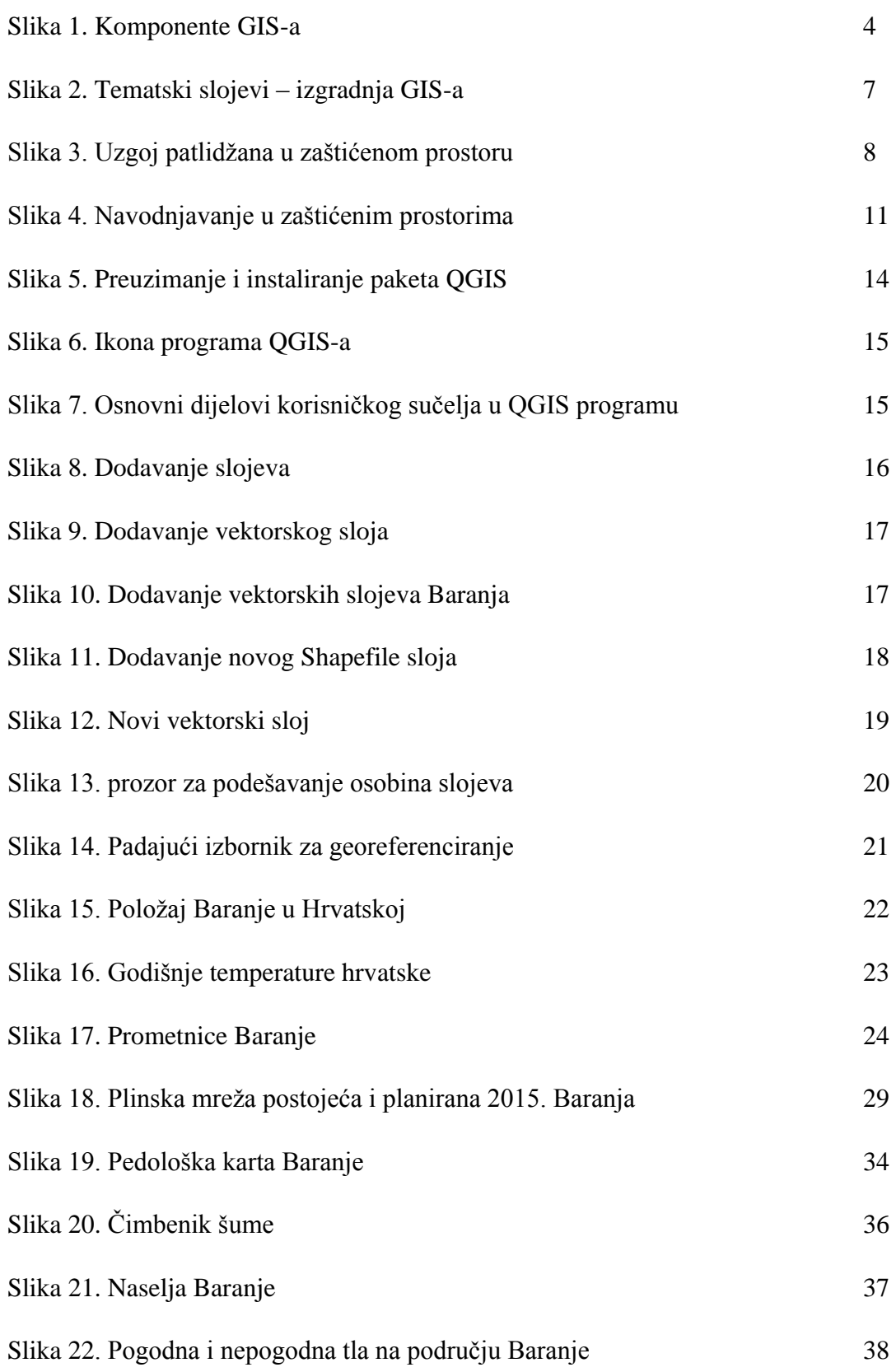

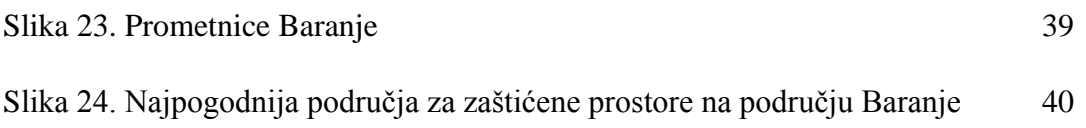

# <span id="page-55-0"></span>**12.POPIS TABLICA**

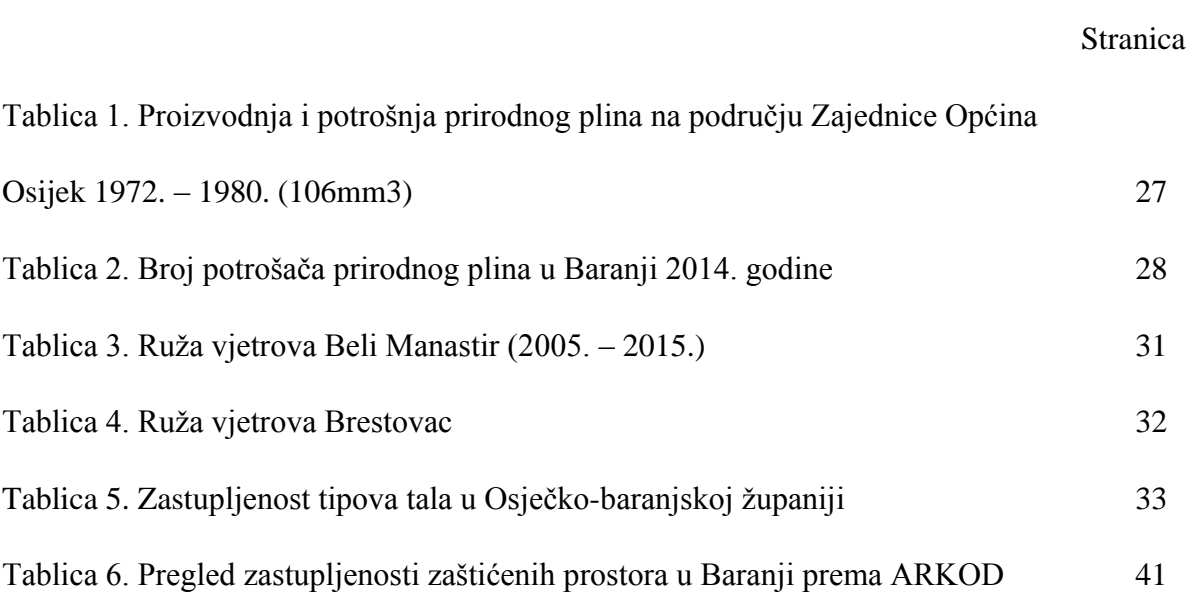

# <span id="page-56-0"></span>**13.POPIS GRAFIKONA**

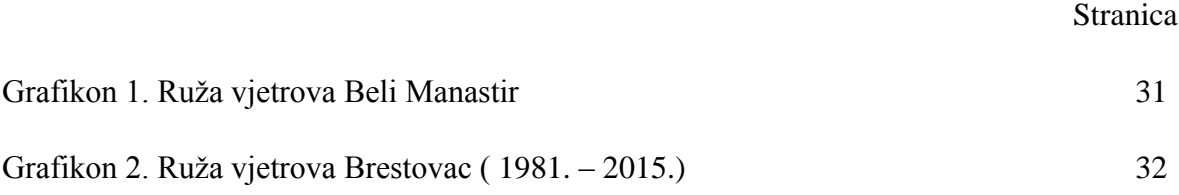

### **TEMELJNA DOKUMENTACIJSKA KARTICA**

Sveučilište Josipa Jurja Strossmayera u Osijeku Diplomski rad Poljoprivredni fakultet u Osijeku Sveučilišni diplomski studij, smjer Mehanizacija

#### **UPOTREBA GIS-A U PLANIRANJU POLJOPRIVREDNE**

#### **PROIZVODNJE – STUDIJA SLUČAJA**

#### **Ivan Čuković**

#### **Sažetak**

U radu su navedeni svi važniji čimbenici koji uvjetuju proizvodnju u zaštićenim prostorima. Na osnovu čimbenika kao što su udaljenost zaštićenih prostora 100 – 500 m od glavnih prometnica, udaljenost od većih onečišćivača 1 – 5 km, namjena prostora, vrste tala u Baranji te da imaju dobru cestovnu povezanost, dostupnost plina, električne energije i vode. Primjenom GIS tehnologije izrađene su tematske karte u programu Quantum GIS (QGIS), a dobiveni podaci su kategorizirani u dvije kategorije: pogodno područje i nepogodno područje označeno zelenom i crvenom bojom. Iz završne tematske karte na kojoj su dodani svi važniji čimbenici za proizvodnju u zaštićenom prostoru, jasno se vidi da su najpogodnija područja središnje Baranje oko naselja: Mitrovac, Čeminac, Kozarac, Kneževi Vinogradi, Lug i dr. i dijelovi sjeverne Baranje oko naselja Kneževo, Popovac, Topolje, Petlovac. Područje Baranje ima veliki potencijal za podizanje zaštićenih prostora, ali ih ne iskorištava dovoljno. Od ukupno 52441,76 ha poljoprivrednih površina, samo 6,44 ha je iskorišteno za zaštićene prostore što je otprilike 1% površina pod ovom vrstom proizvodnje.

**Rad je izrađen pri**: Poljoprivredni fakultet u Osijeku **Mentor**: doc.dr.sc. Ivan Plaščak

**Broj stranica**: 52 **Broj grafikona i slika**: 26 **Broj tablica**: 6 **Broj literaturnih navoda**: 20 **Broj priloga**: 1 **Jezik izvornika**: hrvatski

**Ključne riječi**: zaštićeni prostori, Quantum GIS, Baranja, prostorna raspodjela

#### **Datum obrane**:

#### **Stručno povjerenstvo za obranu**:

- 1. prof.dr.sc. Mladen Jurišić, predsjednik
- 2. doc.dr.sc. Ivan Plaščak, mentor
- 3. Domagoj Zimmer, mag.ing,.agr., član

**Rad je pohranjen u**: Knjižnica Poljoprivrednog fakulteta u Osijeku, Sveučilištu u Osijeku, Kralja Petra Svačića 1d.

#### **BASIC DOCUMENTATION CARD**

**Josip Juraj Strossmayer University of Osijek Graduate thesis and Graduate thesis in the Graduate thesis in the Graduate thesis in the Graduate thesis in the Graduate of the Stroman Stroman Stroman Stroman Stroman Stroman Faculty of Agriculture University Graduate Studies, course Machinery**

#### **Use of GIS in agricultural production planning – case study**

**Ivan Čuković**

#### **Abstract**

All the important factors that make production in protected areas are listed. Based on factors such as the distance between protected areas from from main roads which is 100 – 500 m, the distance from major polluters 1 - 5 km, the purpose of space, the type of soil in Baranja and the good road connection, availability of gas, electricity and water. Using GIS technology, the thematic maps were created in the Quantum GIS (QGIS) program, and the data obtained was categorized into two categories: a suitable area and a bad area marked green and red. From the final thematic map on which all the major factors of production in the protected area are added, it is clear that the most favorable areas are areas of central Baranja around the settlements Mitrovac, Čeminac, Kozarac, Kneževi Vinogradi, Lug and others and parts of northern Baranja around Kneževo, Popovac, Topolje, Petlovac. The Baranja region has great potential for raising protected areas, but it does not make enough use of it. Of the total 52441.76 ha of agricultural land, only 6.44 ha is used for protected areas, which is about 1% of the area under this type of production.

**Thesis performed at**: Faculty of Agriculture in Osijek **Mentor**: doc.dr.sc. Ivan Plaščak

**Number of pages**: 52 **Number of figures**: 26 **Number of tables**: 6 **Number of references**: 20 **Number of appendices**: 1 **Original in**: Croatian

**Key words**: protected spaces, Quantum GIS, Baranja, spatial distribution

#### **Thesis defended on date**:

#### **Reviewers**:

- 1. prof.dr.sc. Mladen Jurišić, predsjednik
- 2. doc.dr.sc. Ivan Plaščak, mentor
- 3. Domagoj Zimmer, mag.ing,.agr., član

**Thesis deposited at**: Library, Faculty of Agriculture in Osijek, Josip Juraj Strossmayer University of Osijek, Kralja Petra Svačića 1d.